# **Compaq StorageWorks**

# **Mécanisme Pass-Through (PTM) ESL9000**

Manuel d'Installation

Troisième édition (août 2001) Référence 243492-053 **Compaq Computer Corporation** © 2001 Compaq Computer Corporation.

Compaq, le logo Compaq et StorageWorks sont des marques déposées au bureau américain des brevets et des marques déposées (United States Patent and Trademark Office).

SANworks, Tru64 UNIX et OpenVMS sont des marques déposées de Compaq Information Technologies Group (L.P.) aux États-Unis et dans d'autres pays.

Microsoft, MS-DOS, Windows et Windows NT sont des marques de Microsoft Corporation aux États-Unis et dans d'autres pays

Intel, Pentium, Intel Inside et Celeron sont des marques d'Intel Corporation aux États-Unis et dans d'autres pays.

Motif, OSF/1, UNIX, The « X » device, IT DialTone et The Open Group sont des marques de The Open Group aux États-Unis et dans d'autres pays.

Tous les autres noms de produit cités ici sont des marques et/ou des marques déposées de leurs sociétés respectives.

Logiciel informatique confidentiel. Une licence valide de Compaq est requise pour la possession, l'utilisation ou la copie de ce logiciel. Conformément aux textes FAR 12.211 et 12.212, les logiciels informatiques commerciaux, la documentation des logiciels informatiques et les données techniques relatives aux éléments commerciaux sont concédés au gouvernement américain dans le cadre de la licence d'exploitation standard du vendeur.

Compaq ne peut être tenu pour responsable des éventuelles erreurs ou omissions de nature technique ou rédactionnelle qui pourraient subsister dans le présent document. Les informations sont fournies "en l'état" sans garantie d'aucune sorte et pourront faire l'objet de modifications sans préavis. Les garanties relatives aux produits Compaq sont définies dans les déclarations de garantie limitée qui accompagnent ces produits. Rien de ce qui a pu être exposé dans la présente ne sera interprété comme constituant une garantie supplémentaire.

Le logiciel de services Compaq ainsi que toute la documentation associée sont la propriété de Compaq et contiennent des technologies confidentielles de Compaq Computer Corporation. L'utilisateur des services n'est autorisé à utiliser le logiciel que dans le cadre d'activités directement reliées aux services applicables fournis par Compaq ou par son Mainteneur Agréé et dans la période où ces services sont fournis. L'utilisateur ne doit pas modifier, analyser par rétroingénierie, supprimer ou transférer le logiciel, ni rendre accessibles à des tiers le logiciel ou les diagnostics ou données de gestion système résultants, sans l'accord de Compaq ou de son Mainteneur Agréé. Une fois écoulée la période contractuelle de validité des services, et à la discrétion de Compaq ou de son Mainteneur Agréé, l'utilisateur devra détruire ou rendre le logiciel et la documentation associée en sa possession.

Imprimé aux États-Unis.

Manuel d'installation du mécanisme Pass-Through (PTM) Compaq StorageWorks ESL9000 Troisième édition (août 2001) Référence 243492-053

# **Table des matières**

# **[À propos de ce manuel](#page-4-0)**

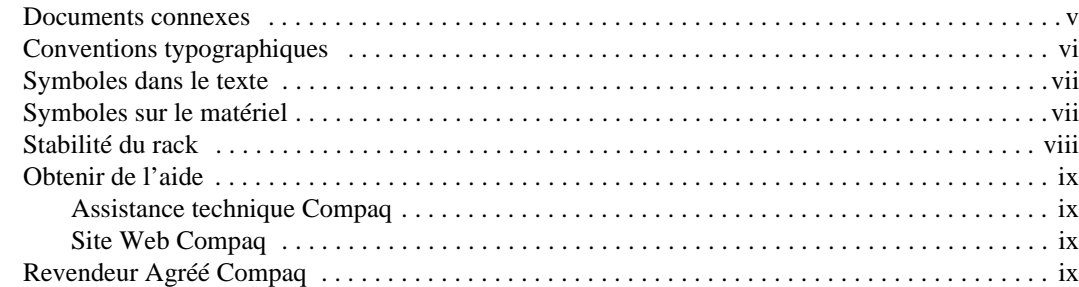

# *[Chapitre 1](#page-10-0)*

## **[Introduction](#page-10-1)**

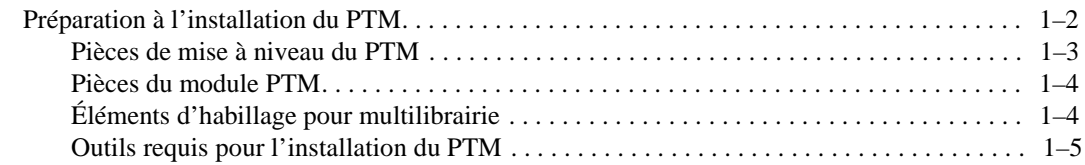

## *[Chapitre 2](#page-16-0)*

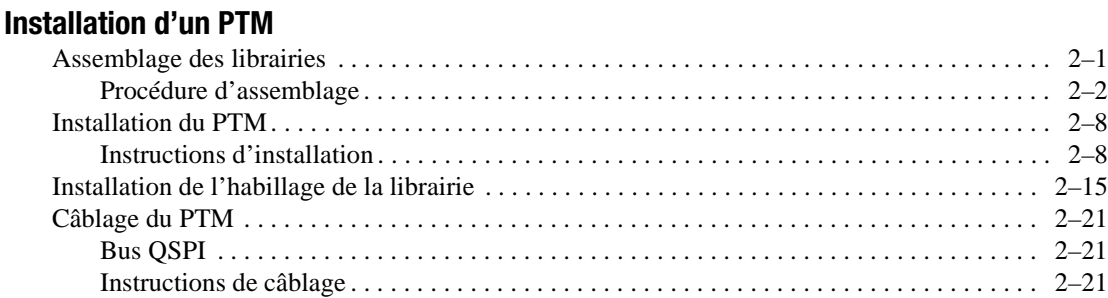

*iv Manuel d'installation du mécanisme Pass-Through (PTM) Compaq StorageWorks ESL9000*

## *[Chapitre 3](#page-38-0)*

## **[Configuration et étalonnage du PTM](#page-38-1)**

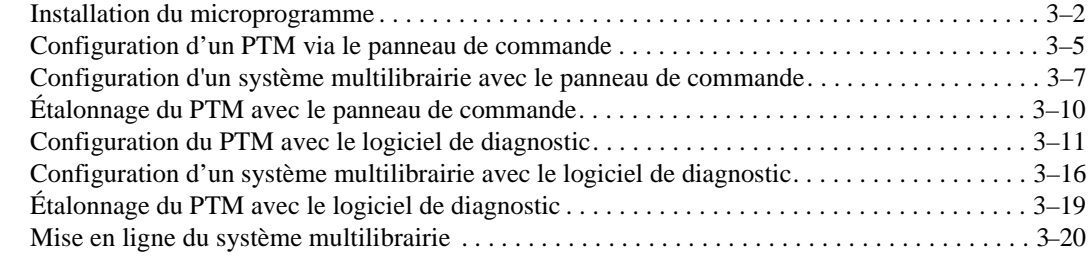

*Index*

# **À propos de ce manuel**

<span id="page-4-0"></span>Ce manuel contient des instructions détaillées d'installation et de configuration d'un mécanisme Pass-Through (PTM) pour les librairies de sauvegarde sur cartouches Compaq StorageWorks™ ESL9000.

# <span id="page-4-2"></span><span id="page-4-1"></span>**Documents connexes**

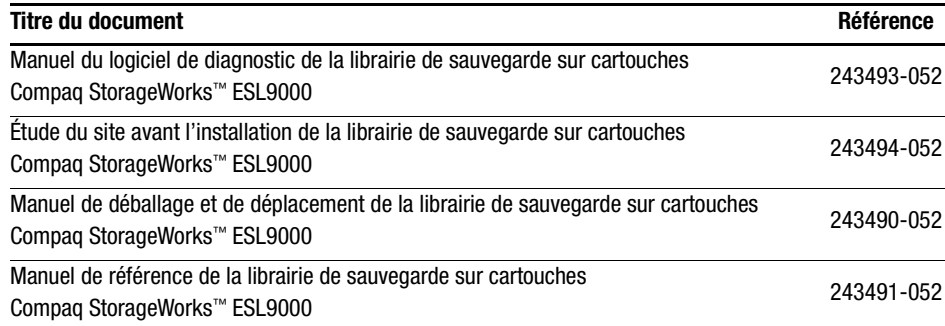

*vi Manuel d'installation du mécanisme Pass-Through (PTM) Compaq StorageWorks ESL9000*

# <span id="page-5-1"></span><span id="page-5-0"></span>**Conventions typographiques**

Le présent manuel utilise les conventions typographiques suivantes pour distinguer les éléments du texte :

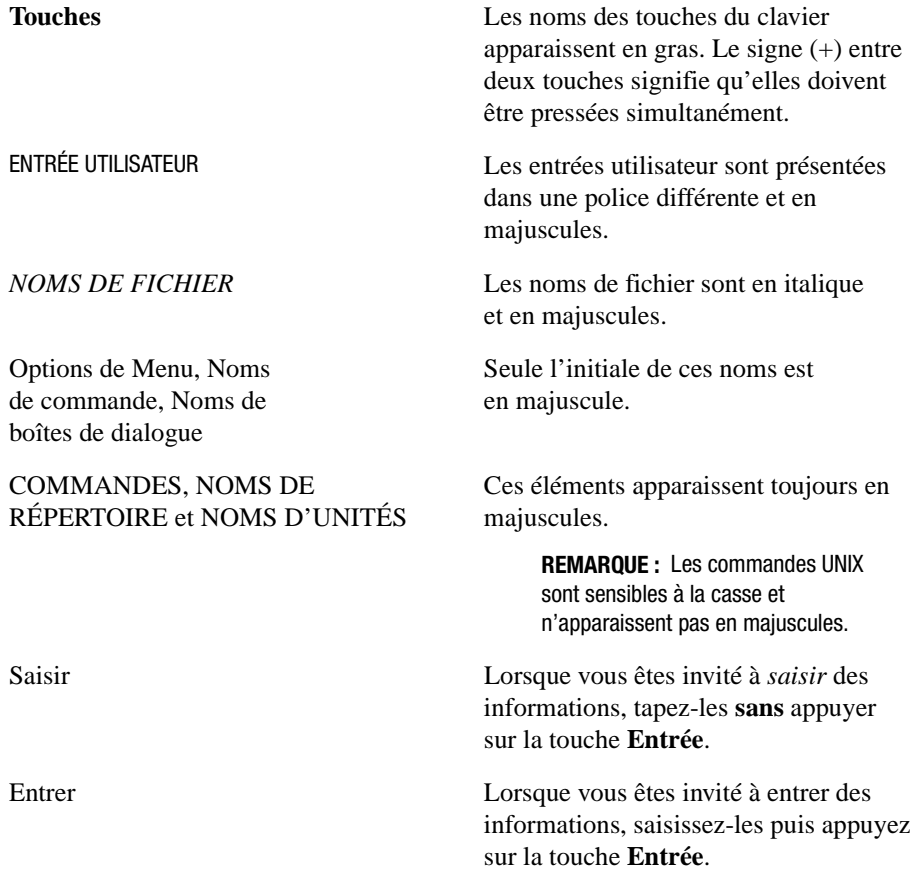

*À propos de ce manuel vii*

# <span id="page-6-2"></span><span id="page-6-0"></span>**Symboles dans le texte**

Vous pouvez rencontrer les symboles ci-après dans le texte du manuel. Leur signification est la suivante :

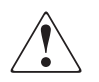

<span id="page-6-4"></span>**AVERTISSEMENT :** le non-respect de ces instructions expose l'utilisateur à des risques potentiellement très graves.

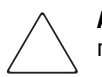

**ATTENTION :** le non-respect de ces instructions présente des risques, tant pour le matériel que pour les informations qu'il contient.

**IMPORTANT :** apporte une clarification ou fournit des instructions spécifiques.

**REMARQUE :** présente des commentaires, des précisions ou des informations complémentaires.

# <span id="page-6-3"></span><span id="page-6-1"></span>**Symboles sur le matériel**

Les symboles ci-dessous sont apposés sur certaines zones à risques du matériel.

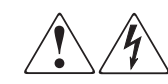

Ce symbole indique le risque d'électrocution. Faites intervenir un personnel qualifié pour tout entretien.

**AVERTISSEMENT :** afin de réduire le risque d'électrocution, n'ouvrez pas ce boîtier.

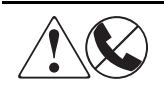

Ce symbole sur une prise RJ-45 indique une connexion d'interface réseau.

**AVERTISSEMENT :** pour réduire les risques d'électrocution, d'incendie ou de dommages matériels, ne branchez pas des connecteurs de téléphone ou de télécommunication sur cette prise.

### *viii Manuel d'installation du mécanisme Pass-Through (PTM) Compaq StorageWorks ESL9000*

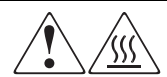

Ce symbole indique la présence d'une surface chaude ou de composants chauds. Tout contact présente des risques de brûlure.

**AVERTISSEMENT :** pour réduire les risques de brûlure, laissez refroidir la surface ou l'élément avant de le toucher.

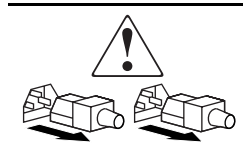

Apposés sur les unités ou systèmes d'alimentation, ces symboles indiquent que le matériel dispose de plusieurs sources d'alimentation.

**AVERTISSEMENT :** pour réduire le risque d'électrocution, débranchez tous les cordons d'alimentation afin de couper entièrement l'alimentation du système.

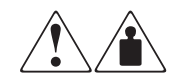

Ce symbole indique que l'équipement dépasse le poids maximal pouvant être manipulé en toute sécurité par une seule personne.

**AVERTISSEMENT :** pour réduire le risque de blessure ou de dommage à l'équipement, respectez les consignes de santé et de sécurité au travail de votre entreprise en matière de manipulation d'équipements lourds.

# <span id="page-7-1"></span><span id="page-7-0"></span>**Stabilité du rack**

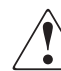

**AVERTISSEMENT :** afin de réduire tout risque de blessure ou de détérioration de l'équipement, vérifiez les points suivants :

- Les pieds de réglage doivent être abaissés jusqu'au sol.
- Les pieds de réglage supportent tout le poids du rack.
- Les pieds stabilisateurs doivent être fixés au rack, en cas d'installation d'un seul rack.
- Les racks doivent être couplés, en cas d'installation de plusieurs racks.
- Un seul élément à la fois peut être sorti. Ne sortez qu'un seul élément à la fois.

<span id="page-8-4"></span>*À propos de ce manuel ix*

## <span id="page-8-9"></span><span id="page-8-0"></span>**Obtenir de l'aide**

Si malgré les informations contenues dans ce manuel vous n'avez pu résoudre un problème, vous pouvez obtenir des informations complémentaires ainsi qu'une assistance auprès des contacts indiqués ci-dessous.

### <span id="page-8-6"></span><span id="page-8-1"></span>**Assistance technique Compaq**

En France, appelez le 0803 813 823 (0,99 FTTC/mn). Ce service est disponible du lundi au vendredi, de 8 heures à 20 heures, sauf jours fériés.

Préparez les informations suivantes avant d'appeler Compaq :

- Numéro d'enregistrement auprès de l'assistance technique (le cas échéant)
- Numéro de série du ou des produits
- Nom et numéro de modèle
- Messages d'erreur, le cas échéant
- Cartes ou matériel complémentaires
- Composants matériels ou logiciels de fabricants tiers
- <span id="page-8-5"></span>■ Type de système d'exploitation et niveau de révision

## <span id="page-8-2"></span>**Site Web Compaq**

<span id="page-8-7"></span>Le site Web Compaq contient des informations relatives à ce produit ainsi que les dernières versions des drivers et des images de ROM flash. Pour accéder au site Web Compaq, connectez-vous à l'adresse www.compaq.com.

## <span id="page-8-3"></span>**Revendeur Agréé Compaq**

<span id="page-8-11"></span><span id="page-8-10"></span><span id="page-8-8"></span>Pour obtenir les coordonnées de votre Revendeur Agréé Compaq le plus proche :

- En France, appelez le 0803 804 805 (0,99 FTTC/mn).
- Au Canada, appelez le 1-800-263-5868.
- Ailleurs, consultez le site Web de Compaq.

# *Chapitre 1*

# **Introduction**

<span id="page-10-2"></span><span id="page-10-1"></span><span id="page-10-0"></span>Le mécanisme Pass-Through (PTM) Compaq StorageWorks permet le transfert d'une cartouche entre deux librairies de sauvegarde sur cartouche ESL9000 Compaq StorageWorks. Le PTM permet de connecter jusqu'à 5 librairies (un même PTM dessert deux librairies) en créant un système multilibrairie.

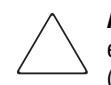

<span id="page-10-4"></span><span id="page-10-3"></span>**ATTENTION :** Toutes les librairies exécutant le microprogramme 1.30 ou antérieur, évoluant à la version 1.40 ou ultérieure et amenées à utiliser les fonctionnalités MUSL (Multi-Unit Single LUN), doivent réinitialiser la NVRAM et utiliser le nouveau module de mémoire (réf. 6220340-06). Pour la prise en charge du nouveau module de mémoire, le bloc d'amorçage version 1.30 doit être installé. Si une librairie est configurée en mode Single (unique), il est inutile de mettre à niveau le bloc d'amorçage ou le module de mémoire, mais la NVRAM doit toujours être réinitialisée.

Toutes les librairies exécutant 1.40 ou une version supérieure et amenées à utiliser les fonctionnalités MUSL doivent être dotées de PTM, ainsi que de fonds de panier corrects (réf. 6310520-04 ou plus récents), de câbles QSPI et de terminaisons QSPI.

Si la fonctionnalité Autoclean (nettoyage automatique) de l'unité de sauvegarde doit être prise en charge, assurez-vous qu'au moins une cartouche de nettoyage est présente dans chaque librairie prenant en charge le nettoyage automatique.

### *1-2 Manuel d'installation du mécanisme Pass-Through (PTM) Compaq StorageWorks ESL9000*

<span id="page-11-1"></span>La procédure d'installation du PTM comporte les étapes suivantes :

- Préparation à l'installation du PTM
- Assemblage des librairies
- Installation du PTM
- Installation de l'habillage de la librairie
- Câblage du PTM
- <span id="page-11-2"></span>■ Configuration et étalonnage du PTM

# <span id="page-11-3"></span><span id="page-11-0"></span>**Préparation à l'installation du PTM**

Avant de commencer la procédure d'installation :

- 1. Vérifiez que vous avez à votre disposition tous les outils nécessaires.
- 2. Assurez-vous d'être muni des composants de mise à niveau et des outils requis. Un kit de mise à niveau est nécessaire pour cette procédure (réf. 6312500 et 161268-B21).
- 3. Assurez-vous que la librairie fonctionne en exécutant un SysTest à partir du panneau de contrôle opérateur (reportez-vous au Chapitre 5 du *Manuel de référence de la librairie de sauvegarde sur cartouches Compaq StorageWorks ESL9000*).
- 4. Effectuez un étalonnage et un inventaire à l'aide du panneau de contrôle opérateur (reportez-vous au Chapitre 5 du *Manuel de référence de la librairie de sauvegarde sur cartouches Compaq StorageWorks ESL9000*).

*Introduction 1-3*

## <span id="page-12-0"></span>**Pièces de mise à niveau du PTM**

<span id="page-12-1"></span>Le tableau 1-1 répertorie les pièces requises pour la mise niveau du PTM (référence 161268-B21) :

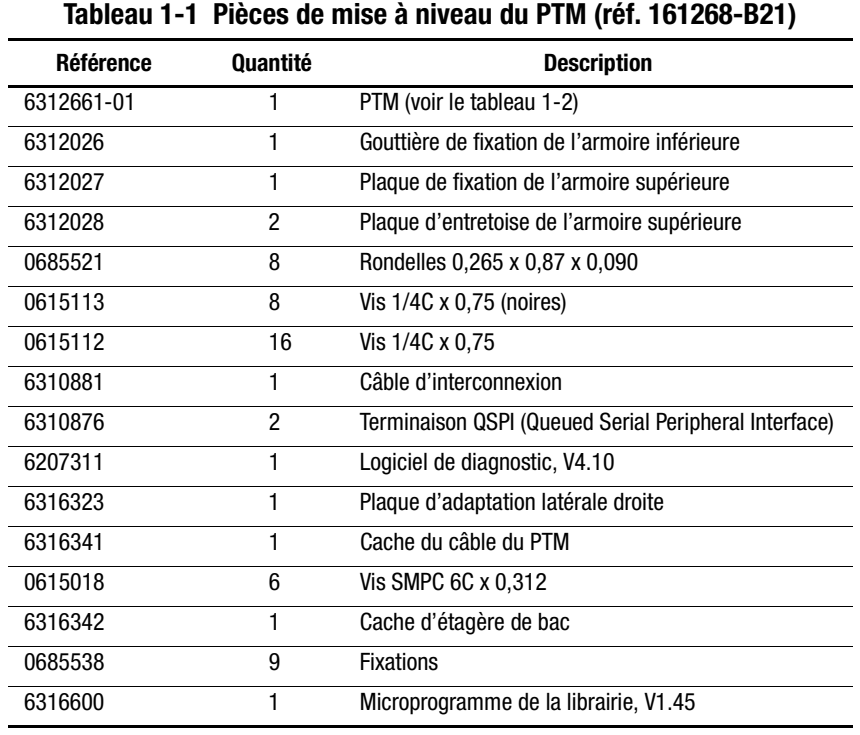

*1-4 Manuel d'installation du mécanisme Pass-Through (PTM) Compaq StorageWorks ESL9000*

### <span id="page-13-0"></span>**Pièces du module PTM**

<span id="page-13-3"></span>Le tableau 1-2 répertorie les pièces requises pour le PTM (référence 6312661).

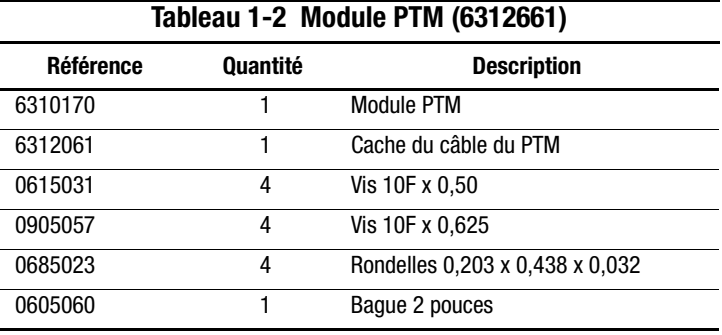

## <span id="page-13-1"></span>**Éléments d'habillage pour multilibrairie**

<span id="page-13-2"></span>Le tableau 1-3 répertorie les éléments d'habillage d'une multilibrairie (référence 161268-B22).

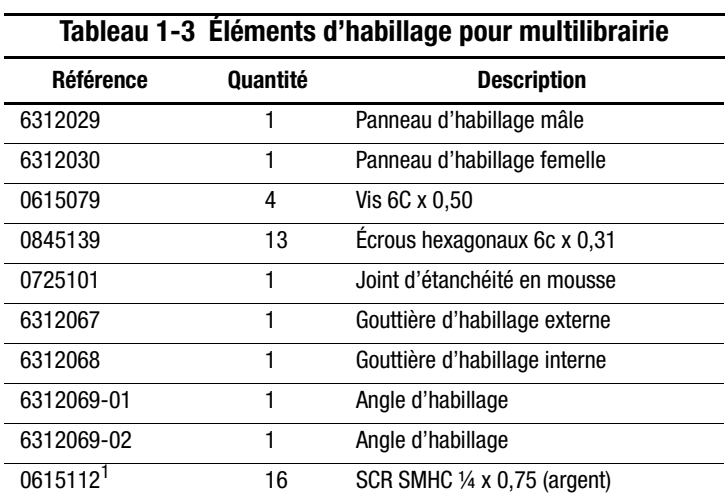

1. Deux sont utilisés pour le kit d'habillage et 14 pour la plaque de fixation supérieure.

*Introduction 1-5*

### <span id="page-14-0"></span>**Outils requis pour l'installation du PTM**

<span id="page-14-1"></span>Les outils suivants sont nécessaires pour effectuer la procédure d'installation du PTM :

- Règle de précision de 30 cm
- **T** Tournevis cruciforme  $n^{\circ}$  2
- Clé plate 5/16 de pouce
- Clé dynamométrique avec capacité de 3,4 Nm avec embout Phillips n° 2, douille de 5/16 de pouce et extension minimum de 10 cm (4 pouces)
- Clé dynamométrique d'une capacité de 7,9 Nm avec douille de 7/16 de pouce et extension minimum de 5 cm (2 pouces)
- Clé dynamométrique d'une capacité de 0,56 Nm avec douille de 5/32 de pouce
- Clé à douille de ¼ de pouce avec douille de ¼ de pouce
- Niveau de 30 cm

# *Chapitre 2*

# <span id="page-16-4"></span>**Installation d'un PTM**

<span id="page-16-1"></span><span id="page-16-0"></span>Ce chapitre indique comment installer un PTM pour une librairie de sauvegarde sur cartouches Compaq StorageWorks ESL9000. Les sections de ce chapitre sont les suivantes :

- Assemblage des librairies
- Installation du PTM
- Câblage du PTM

# <span id="page-16-3"></span><span id="page-16-2"></span>**Assemblage des librairies**

Vous pouvez assembler jusqu'à cinq librairies à l'aide des pièces de mise à niveau du PTM. Toutes les librairies doivent être rattachées physiquement entre elles. Répétez la procédure suivante pour toutes les librairies comprises dans la configuration.

**REMARQUE :** toutes les librairies de sauvegarde sur cartouches ESL9000 de la multilibrairie devraient utiliser les mêmes types d'unité de sauvegarde. Consultez le fournisseur de votre application si vous souhaitez mélanger des types d'unité dans la multilibrairie.

*2-2 Manuel d'installation du mécanisme Pass-Through (PTM) Compaq StorageWorks ESL9000*

### <span id="page-17-1"></span><span id="page-17-0"></span>**Procédure d'assemblage**

Pour rattacher les deux premières librairies, procédez comme suit :

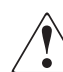

**AVERTISSEMENT :** La présence de deux personnes est indispensable pour effectuer cette opération. Sinon vous risquez de vous blesser ou d'endommager le matériel.

- 1. Éteignez les librairies, puis débranchez-les de leur source d'alimentation.
- 2. Relevez les pieds de réglage des librairies de droite et de gauche de manière à ce qu'elles reposent sur les roulettes.
- 3. Démontez le panneau gauche  $\bigcirc$  de la librairie de droite et le panneau droit  $\bigcirc$  de la librairie de gauche (voir la Figure 2-1).
	- a. Retirez les trois vis du haut du panneau  $\mathbf 0$  ou  $\mathbf 2$ .
	- b. Soulevez le panneau. Notez que vous devrez peut-être exercer une force importante vers le haut pour déloger le panneau des montants.

*Installation d'un PTM 2-3*

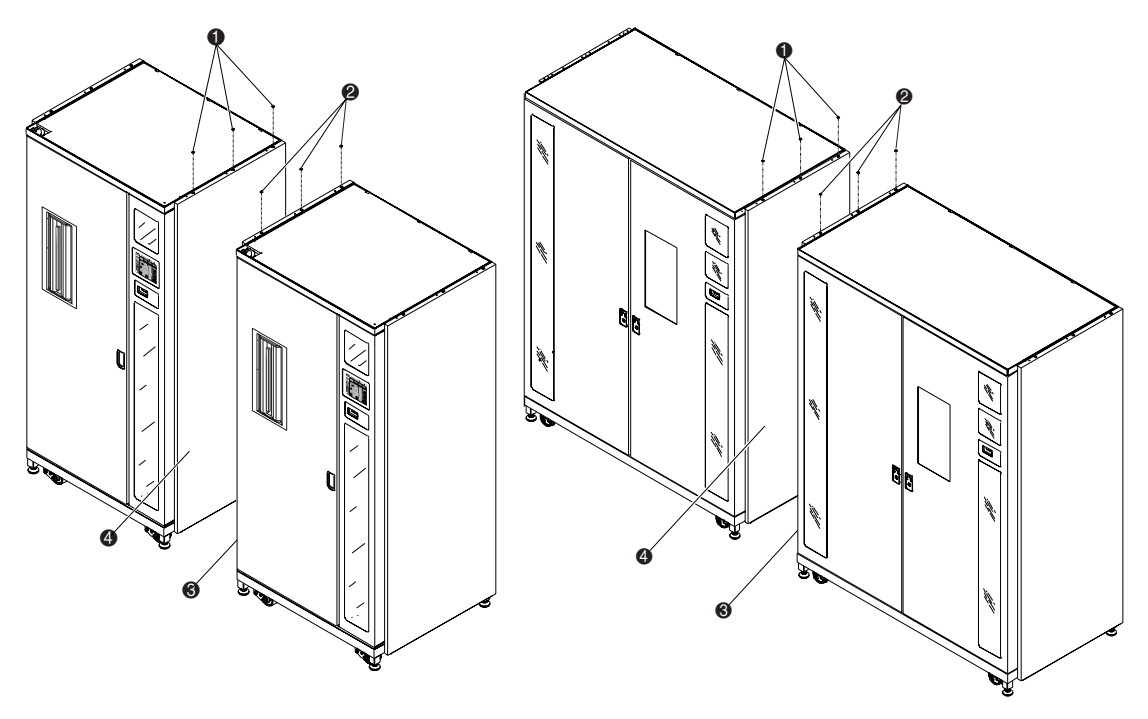

<span id="page-18-0"></span>Figure 2-1. Démontage du panneau latéral

- **1.** Trois vis (librairie gauche)
- **2.** Trois vis (librairie droite)
- 3. Panneau gauche de la librairie de droite
- 4. Panneau droit de la librairie de gauche

## *2-4 Manuel d'installation du mécanisme Pass-Through (PTM) Compaq StorageWorks ESL9000*

4. Démontez les panneaux d'accès du PTM $\bullet$ , sur les côtés gauche et droit des librairies (voir la Figure 2-2).

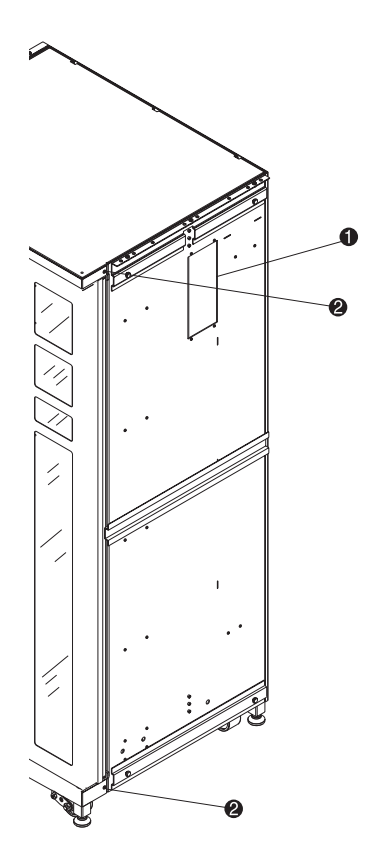

Figure 2-2. Emplacements des trous des vis de fixation de l'habillage

- 1. Panneau d'accès du PTM
- <span id="page-19-0"></span>2. Trous des vis de fixation de l'habillage

*Installation d'un PTM 2-5*

- 5. Retirez les vis présentes ( $\bullet$  Figure 2-2) et installez quatre nouvelles vis (réf. 0615079) dans les deux librairies à connecter. Ne serrez pas, et laissez un espace de 6 mm entre la rondelle SEM et les pièces d'habillage.
- 6. Installez la gouttière de fixation de l'armoire inférieure sur la librairie de gauche (1 Figure 2-3) à l'aide des trois boulons (réf. 0615113) et rondelles (réf. 0685521). Ne serrez pas à fond. Laissez la gouttière se déplacer librement.

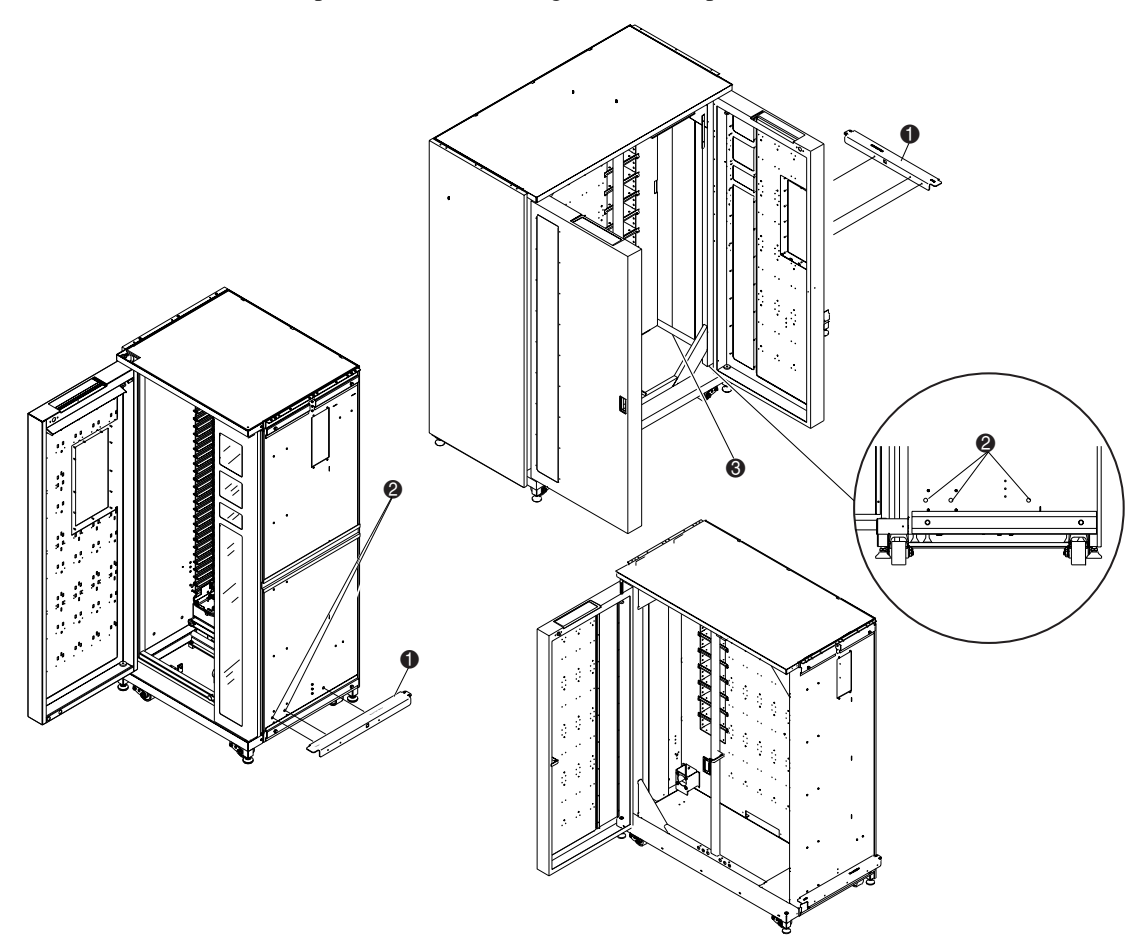

Figure 2-3. Installation de la gouttière de fixation de l'armoire inférieure (librairie de gauche)

- <span id="page-20-1"></span>1. Gouttière de fixation de l'armoire inférieure
- <span id="page-20-2"></span>2. Trous de montage inférieurs de l'armoire (côté droit de la librairie)
- <span id="page-20-0"></span><sup>3</sup> Capot du câble plat interne

#### *2-6 Manuel d'installation du mécanisme Pass-Through (PTM) Compaq StorageWorks ESL9000*

7. Lentement, déplacez les deux librairies ensemble jusqu'à ce que la gouttière de fixation de l'armoire inférieure de la librairie de gauche entre en contact avec la librairie droite (voir la Figure 2-4).

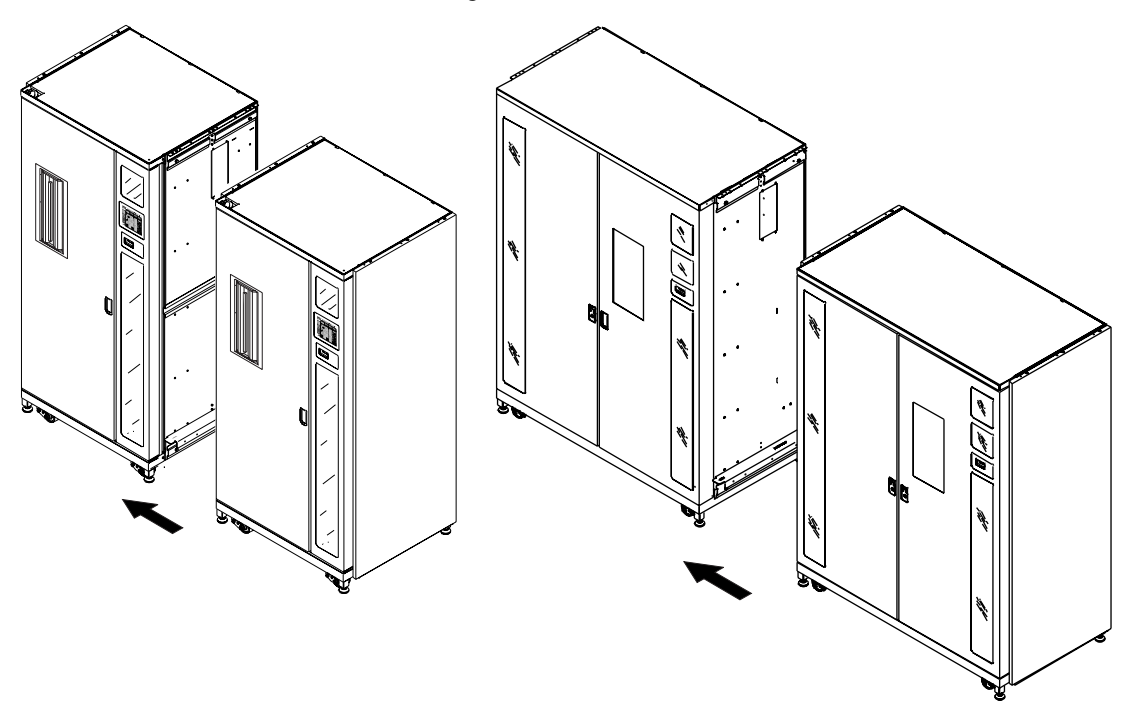

<span id="page-21-0"></span>Figure 2-4. Assemblage des armoires des librairies

- 8. Fixez la librairie de droite à la gouttière de fixation de l'armoire inférieure avec cinq boulons (réf. 0615113) et rondelles (réf. 0685521). Ne serrez pas à fond et laissez la gouttière se déplacer librement.
- 9. Abaissez les pieds de réglage des deux armoires.
- 10. À l'aide du niveau de 30 cm, réglez l'horizontalité des deux librairies tout en maintenant les conditions suivantes :
	- a. Les parois du bac de cartouche doivent être sur le même plan, avec une tolérance de 1,5 mm.
	- b. Les surfaces frontales des deux librairies doivent être coplanaires avec une tolérance de 6,4 mm.
	- c. Les surfaces supérieures des deux librairies doivent être coplanaires avec une tolérance de 1,5 mm.

### *Installation d'un PTM 2-7*

- 11. Serrez les deux vis de la gouttière de fixation de l'armoire inférieure dans les deux librairies au couple de 7,9 Nm.
- 12. Installez les deux plaques d'entretoise (réf. 6312028) et la plaque de fixation du boîtier supérieur (réf. 6312027), comme l'illustre la Figure 2-5, avec sept vis et rondelles de chaque côté.

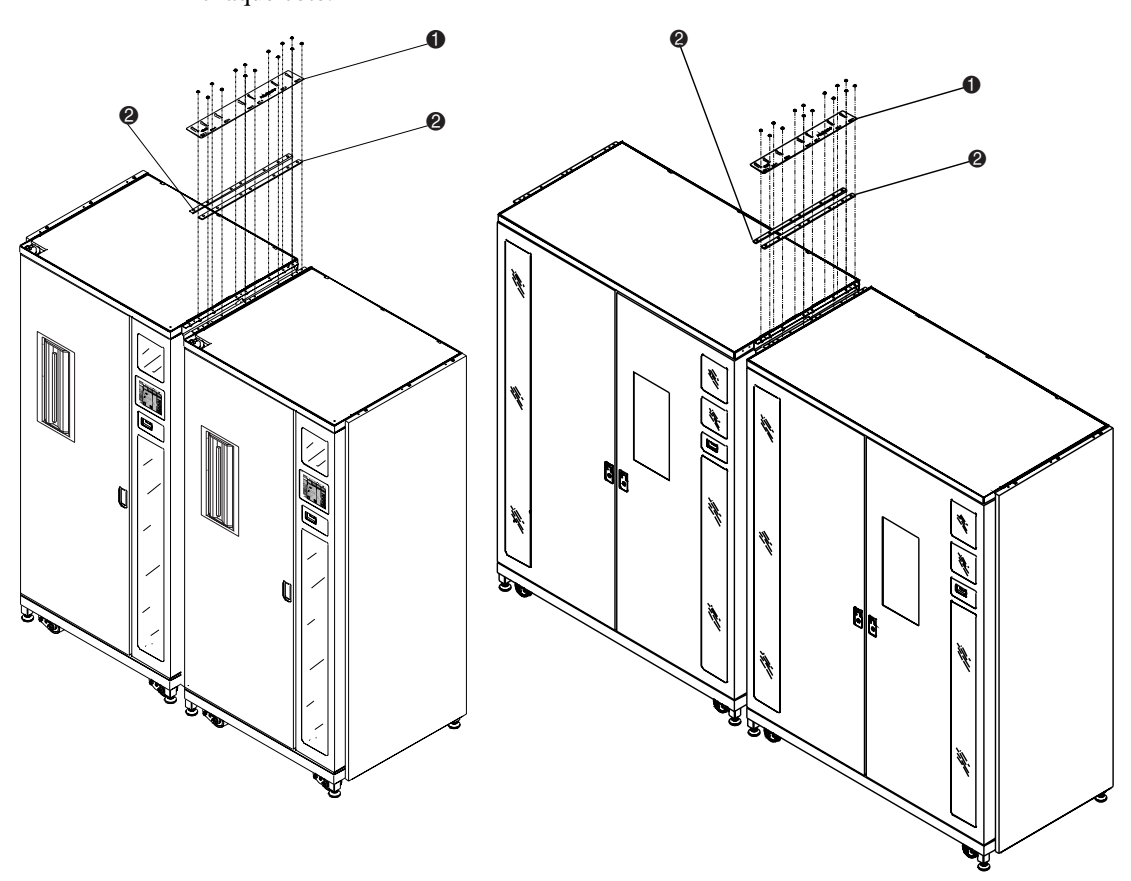

Figure 2-5. Plaque de fixation et entretoises de l'armoire supérieure

- <span id="page-22-1"></span>1. Plaque de fixation de l'armoire supérieure
- <span id="page-22-0"></span>2. Entretoises

**REMARQUE :** Lorsque les vis sont serrées, la plaque de fixation de l'armoire supérieure peut se déformer. Il s'agit d'un phénomène normal.

L'assemblage des librairies est terminé. Répétez cette procédure pour assembler des librairies supplémentaires.

*2-8 Manuel d'installation du mécanisme Pass-Through (PTM) Compaq StorageWorks ESL9000*

# <span id="page-23-0"></span>**Installation du PTM**

<span id="page-23-4"></span>Cette section indique comment installer le PTM. Elle propose également des instructions décrivant l'installation de l'habillage de la librairie.

## <span id="page-23-1"></span>**Instructions d'installation**

Pour installer le module PTM, procédez comme suit :

<span id="page-23-2"></span>1. Retirez les 32 cartouches et les quatre étagères de bacs de la librairie droite, comme l'illustre la Figure 2-6. Conservez tous les éléments en vue d'une réinstallation ultérieure.

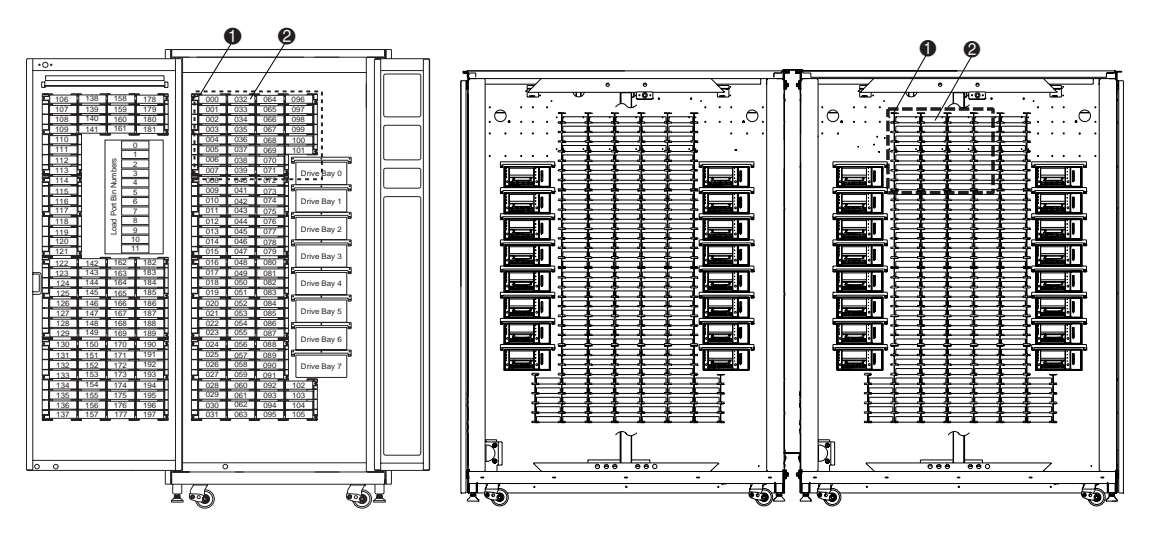

Figure 2-6. Emplacements des bacs

- <span id="page-23-5"></span> $\bullet$  Modules d'étagères de bacs
- <span id="page-23-3"></span><sup>2</sup> Cartouches

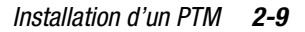

- 2. Retirez le bouchon du trou de câble sur la librairie droite et installez la bague 2 pouces fournie dans le trou de câble (voir la Figure 2-7).
- 3. Saisissez le câble du PTM à travers le trou et tirez, en laissant environ 46 cm de câble sur la face avant de la paroi du bac (voir la Figure 2-7).
- 4. À l'aide de six vis, installez la plaque d'adaptation du PTM sur la librairie gauche ESL9198 ( $\bullet$  Figure 2-7).

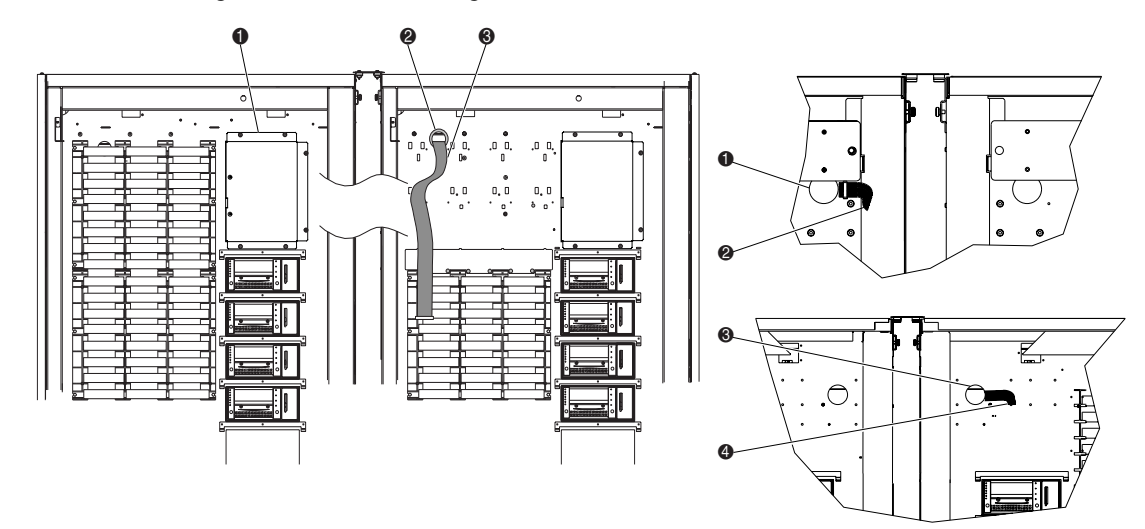

Figure 2-7. Acheminement du câble du PTM

- 
- 
- <span id="page-24-2"></span><span id="page-24-0"></span>
- <span id="page-24-4"></span><span id="page-24-3"></span>1. Plaque d'adaptation du PTM 1 Trou de câble (arrière de la librairie)
- <span id="page-24-1"></span>**2** Bague 2 pouces 2 Câble du PTM (arrière de la librairie)
- 3. Câble du PTM 3 Bague (face avant de la librairie)
	- 4 Câble du PTM (face avant de librairie)

### *2-10 Manuel d'installation du mécanisme Pass-Through (PTM) Compaq StorageWorks ESL9000*

- 5. Pour la librairie ESL9198, fixez le cache du câble du PTM avec les trois fixations et les quatre vis (réf. 0905057) et rondelles (réf. 0685023) sur la paroi du bac pour couvrir le câble et son trou, en veillant à acheminer le câble du PTM correctement sous le canal surélevé dans le cache du câble (voir la Figure 2-8).
- 6. Pour la librairie ESL9198, installez le cache des ouvertures d'étagère de bac et les six fixations (voir la Figure 2-8).
- 7. Installez deux vis (réf. 0905057) et rondelles (réf. 0685023) dans les deux emplacements de montage supérieurs ( $\bullet$  Figure 2-8). Ne serrez pas à fond, et laissez un espace d'environ 0,5 cm entre la rondelle et la paroi du bac.

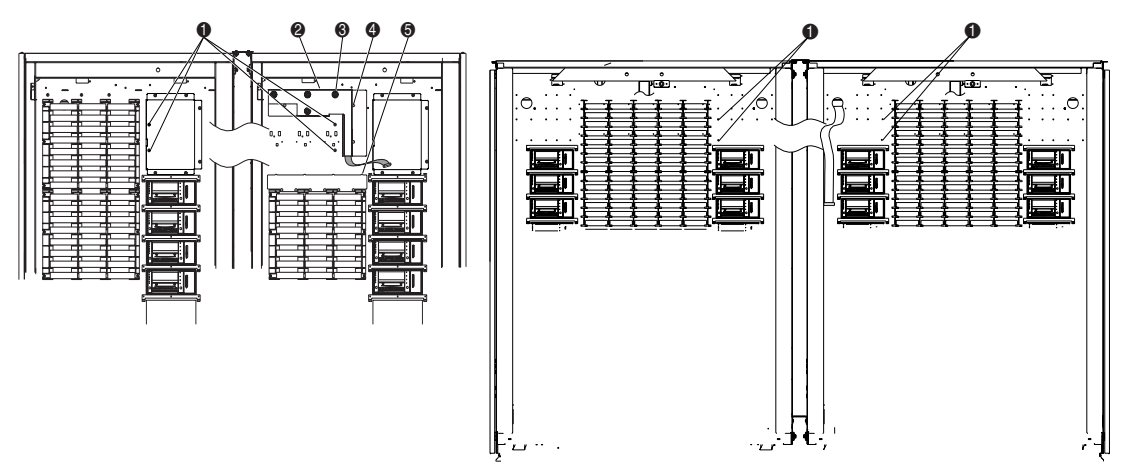

<span id="page-25-4"></span>Figure 2-8. Points de montage de la librairie

- <span id="page-25-2"></span>1. Emplacements de montage gauche et droit du PTM de la librairie
- <span id="page-25-1"></span><sup>2</sup> Cache du câble du PTM
- <span id="page-25-5"></span><sup>3</sup> Vis et rondelles (4)
- <span id="page-25-3"></span>**4.** Fixations (3)
- <span id="page-25-0"></span>5. Cache des ouvertures d'étagère de bac et fixations (6)
- 8. En maintenant la face droite du PTM vers le haut, faites-la glisser à travers la découpe droite du PTM de la librairie dans la librairie de gauche (voir la Figure 2-9).

*Installation d'un PTM 2-11*

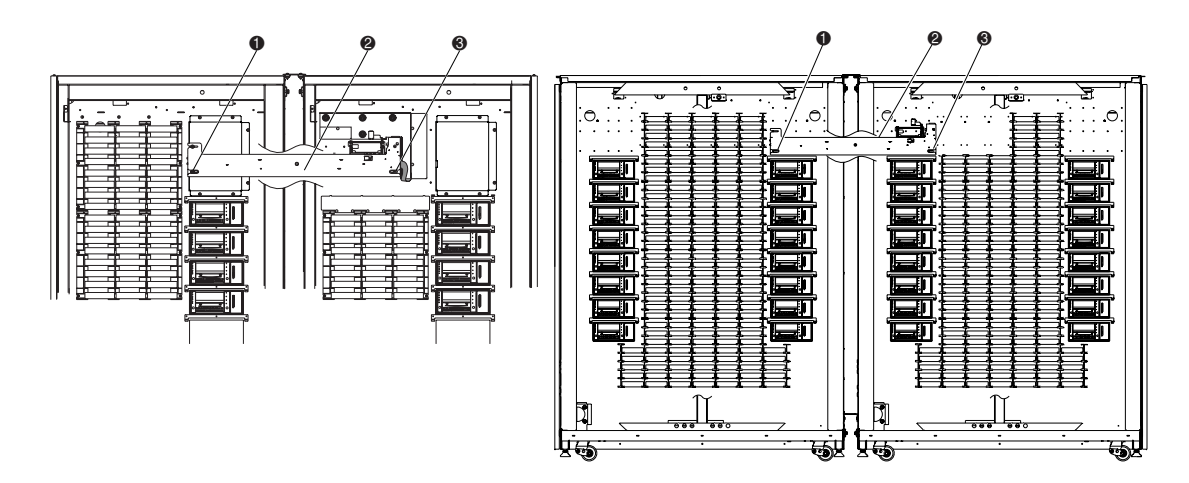

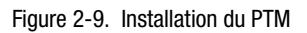

- <span id="page-26-0"></span>1. Emplacements inférieurs des languettes de montage du PTM
- 2. PTM
- <span id="page-26-1"></span><sup>3</sup> Patte de montage inférieure
- 9. Faites glisser les pattes de montage du PTM dans les vis précédemment installées lors de l'étape 7.
- 10. Installez les deux vis (réf. 0905057) avec les rondelles (réf. 0685023) dans les languettes de montage intérieures du PTM, une dans chaque librairie ( $\bullet$  Figure 2-9).

### *2-12 Manuel d'installation du mécanisme Pass-Through (PTM) Compaq StorageWorks ESL9000*

11. Reliez le câble du PTM au PTM ( $\bullet$  Figure 2-10).

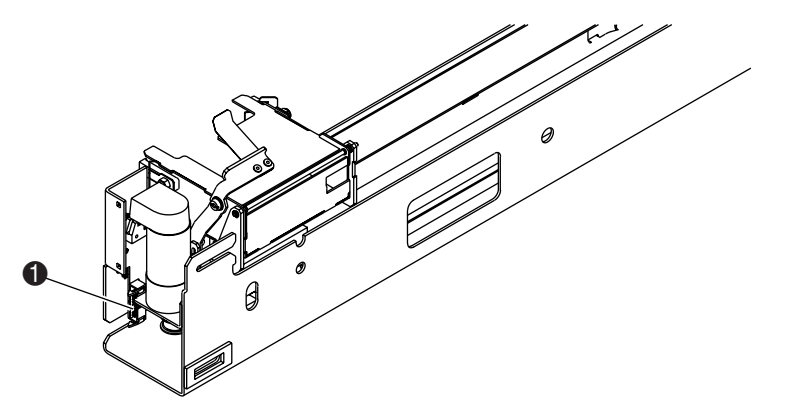

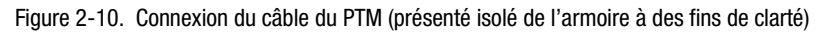

<span id="page-27-0"></span>12. Acheminez le câble à travers les attaches prévues au bas du PTM. Enfoncez l'excédent de câble à travers le trou de câble ménagé dans la cloison du bac.

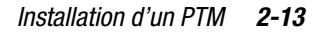

13. Pour la librairie ESL9326, rattachez le cache du câble du PTM (Référence 6312061), avec quatre vis (réf. 0905057), à la paroi du bac pour couvrir le câble et le trou de câble (voir la Figure 2-11). Resserrez les vis à une valeur de couple de  $3.4 \pm 0.34$  Nm.

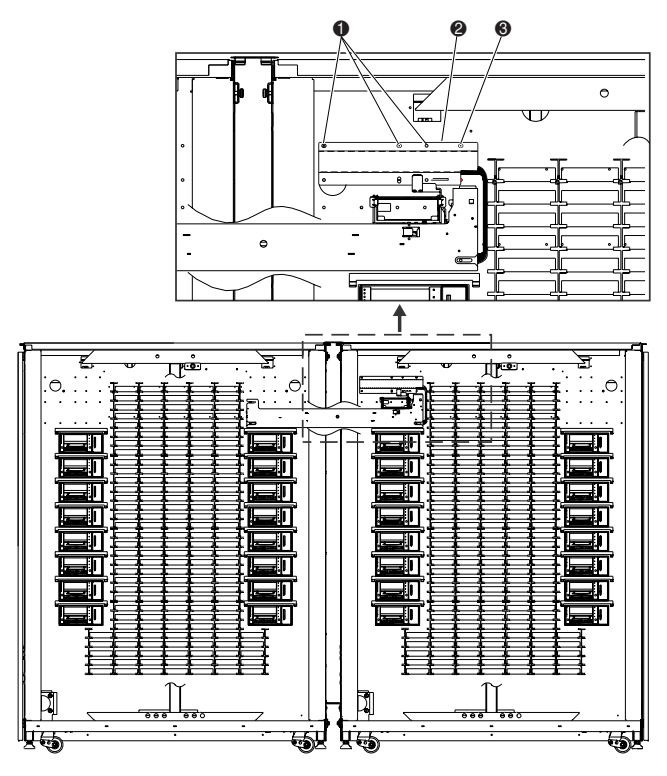

Figure 2-11. Cache du câble du PTM

- <span id="page-28-1"></span> $\bullet$  Vis
- <span id="page-28-0"></span>2. Cache du câble du PTM
- **3.** Vis
- 14. Pour la librairie ESL9326, réinstallez les bacs de cartouches qui ont été précédemment retirés.

### *2-14 Manuel d'installation du mécanisme Pass-Through (PTM) Compaq StorageWorks ESL9000*

15. Centrez le PTM (voir la Figure 2-12) :

Pour la librairie ESL9198, centrez le PTM entre les parois intérieures gauche et droite de la librairie. La distance entre la paroi intérieure et le PTM, dans la librairie de gauche  $\bullet$  et dans la librairie de droite  $\bullet$  doit être de 35,7 cm  $\pm$ 0,15 cm.

Pour la librairie ESL9326, centrez le PTM entre les étagères du bac de la librairie. La distance entre les étagères du bac et le PTM dans la librairie de gauche  $\bullet$  et dans la librairie de droite  $\bullet$  doit être de 1,5 mm.

16. Serrez les vis qui maintiennent le PTM en place.

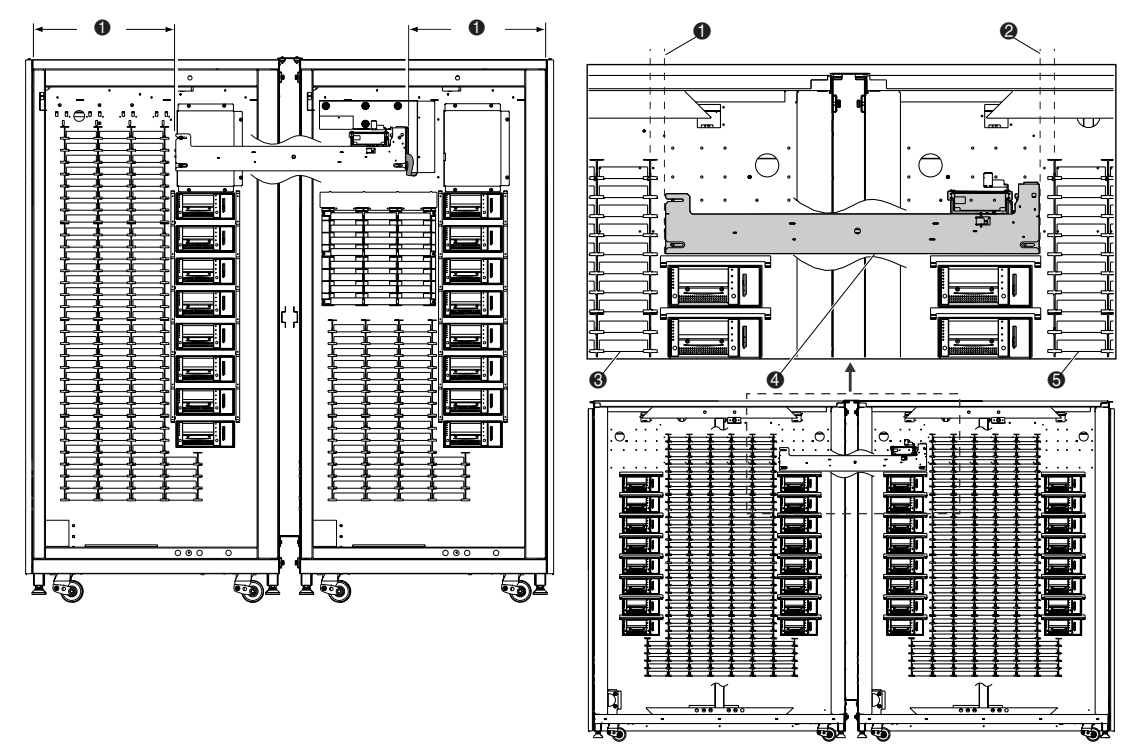

<span id="page-29-0"></span>Figure 2-12. Centrage du PTM

- <span id="page-29-1"></span>1. Distance entre bac de la librairie gauche et PTM
- 2. Distance entre bac de la librairie droite et PTM
- <span id="page-29-2"></span>3. Étagères du bac de librairie gauche
- $\bullet$  PTM
- 5. Étagères du bac de librairie droite

L'installation du PTM est terminée. Répétez la procédure pour les autres librairies.

<span id="page-30-1"></span>*Installation d'un PTM 2-15*

# <span id="page-30-0"></span>**Installation de l'habillage de la librairie**

Les panneaux d'habillage remplissent les espaces entre les deux librairies, à l'avant et à l'arrière.

Pour installer les panneaux d'habillage avant, procédez comme suit :

1. Mesurez la distance entre les librairies au niveau supérieur  $\bullet$  et inférieur  $\bullet$  des armoires (voir la Figure 2-13).

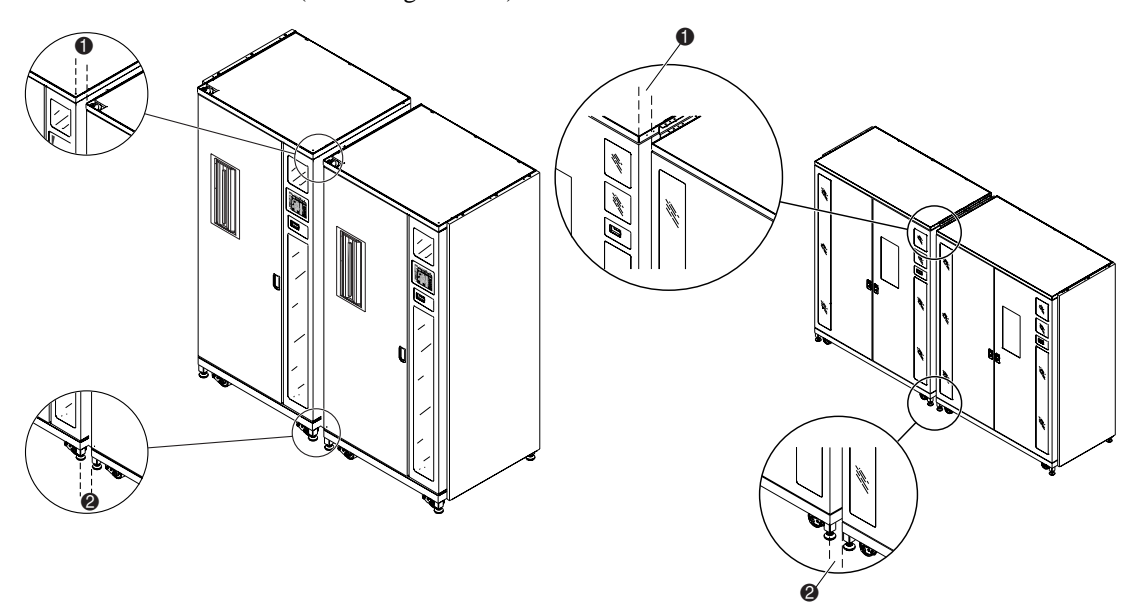

Figure 2-13. Espace entre les librairies

- **1. Dimension supérieure**
- <sup>2</sup> Dimension inférieure

#### *2-16 Manuel d'installation du mécanisme Pass-Through (PTM) Compaq StorageWorks ESL9000*

2. Montez les quatre panneaux d'habillage avant sans les fixer, comme l'illustre la Figure 2-14. Ne resserrez pas encore les écrous.

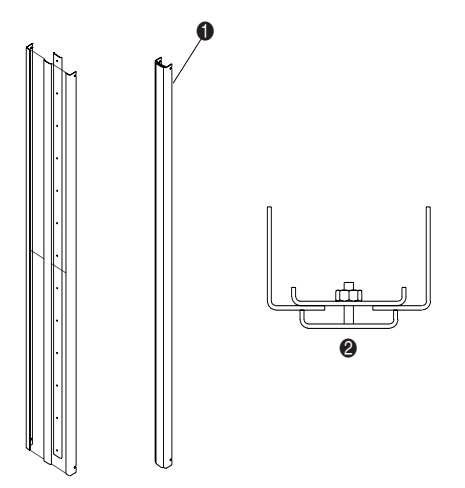

Figure 2-14. Assemblage du panneau d'habillage avant

- <span id="page-31-0"></span>**1. Panneau d'habillage avant assemblé**
- <sup>2</sup> Vue supérieure
- 3. Ajustez la largeur de la partie supérieure de l'ensemble, de manière à ce qu'elle soit inférieure de 1,6 mm à la mesure supérieure relevée à l'étape 1. Cela permet à l'habillage de coulisser entre les librairies pour l'installation.
- 4. Serrez l'écrou le plus élevé de l'ensemble selon une valeur de couple de 0,56 Nm.
- 5. Ajustez la largeur de la partie inférieure de l'ensemble de manière à ce qu'elle soit inférieure de 1,6 mm à la mesure inférieure relevée à l'étape 1.
- 6. Serrez l'écrou situé au plus bas de l'ensemble selon une valeur de couple de 0,56 Nm.
- 7. Serrez les écrous restants sur l'ensemble selon une valeur de couple de 0,56 Nm.

*Installation d'un PTM 2-17*

8. Installez le panneau d'habillage dans l'espace avant qui sépare les librairies (1 Figure 2-15). Assurez-vous que les fentes ouvertes dans les angles d'habillage coïncident avec les quatre vis  $(②$  Figure 2-2).

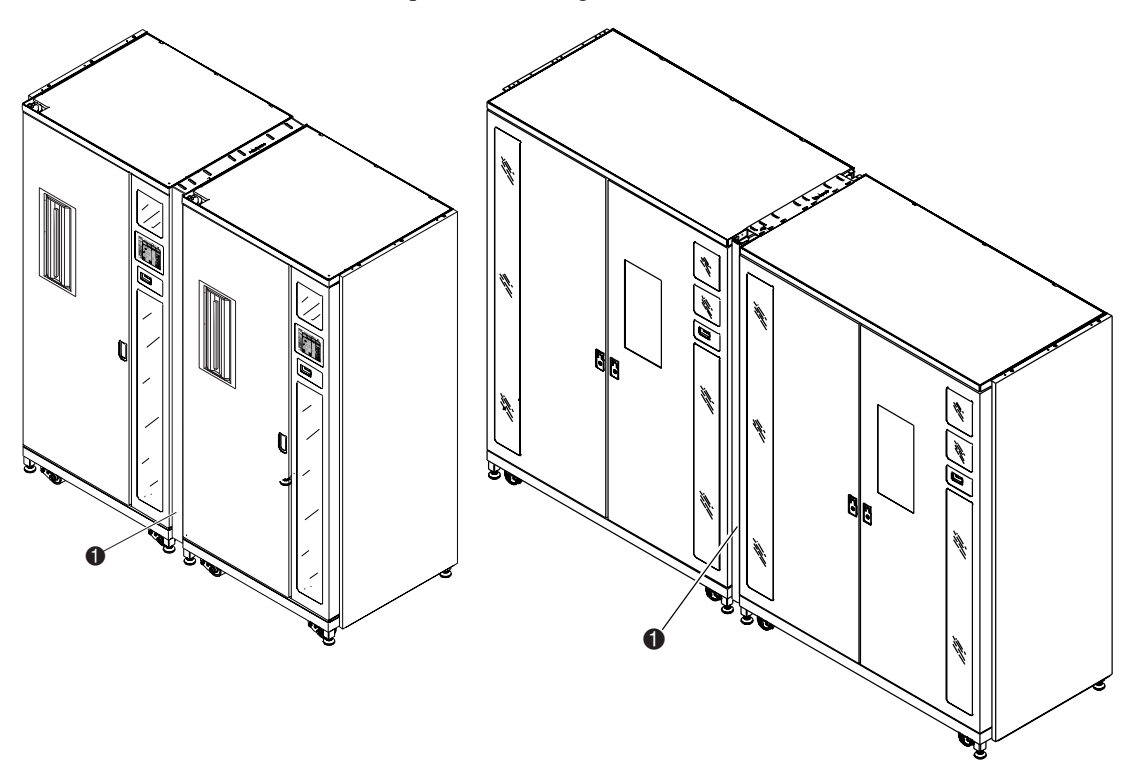

Figure 2-15. Installation du panneau d'habillage avant

- <span id="page-32-0"></span>1. Panneau d'habillage avant installé
- 9. Serrez les quatre vis.

### *2-18 Manuel d'installation du mécanisme Pass-Through (PTM) Compaq StorageWorks ESL9000*

10. Du côté gauche et droit de l'ensemble d'habillage avant, installez deux morceaux de garniture de mousse de 171 cm, comme l'illustre la Figure 2-16.

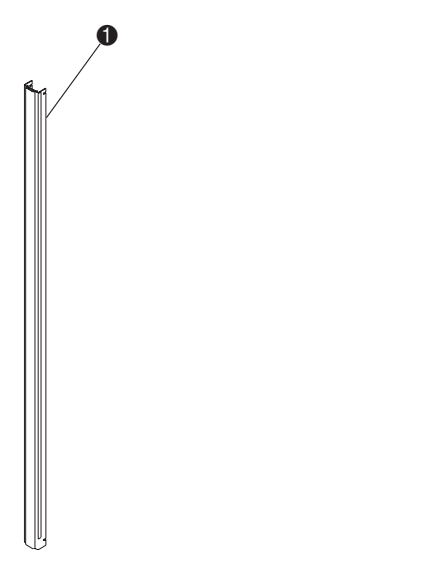

Figure 2-16. Installation du joint d'étanchéité en mousse

<span id="page-33-0"></span>1. Joint d'étanchéité en mousse (côté droit de l'ensemble présenté non installé à des fins de clarté)

L'installation du panneau d'habillage avant est terminée. Répétez la procédure pour les autres librairies.

*Installation d'un PTM 2-19*

Pour installer les panneaux d'habillage arrière, procédez comme suit :

1. Assemblez les panneaux d'habillage mâles <sup>2</sup> et femelles <sup>3</sup> comme l'illustre la Figure 2-17.

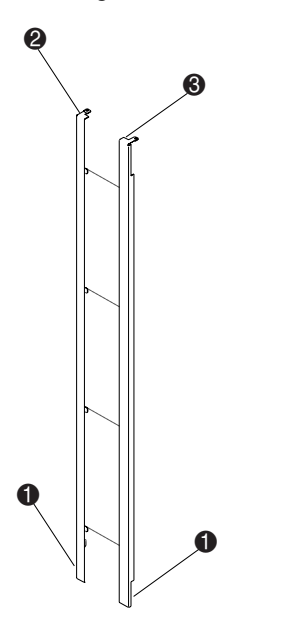

<span id="page-34-0"></span>Figure 2-17. Assemblage du panneau d'habillage arrière

2. En déplaçant les deux panneaux ensemble, installez les deux fixations inférieures  $\bigcirc$ dans les fentes correspondantes de la gouttière de fixation inférieure, et abaissez le jeu de panneaux jusqu'à ce que les châssis supérieurs des panneaux d'habillage reposent sur chacun des deux châssis de la librairie.

### *2-20 Manuel d'installation du mécanisme Pass-Through (PTM) Compaq StorageWorks ESL9000*

3. Installez les vis (réf. 0615112) pour fixer le panneau d'habillage arrière à la plaque de fixation de l'armoire supérieure ( $\bullet$  Figure 2-18).

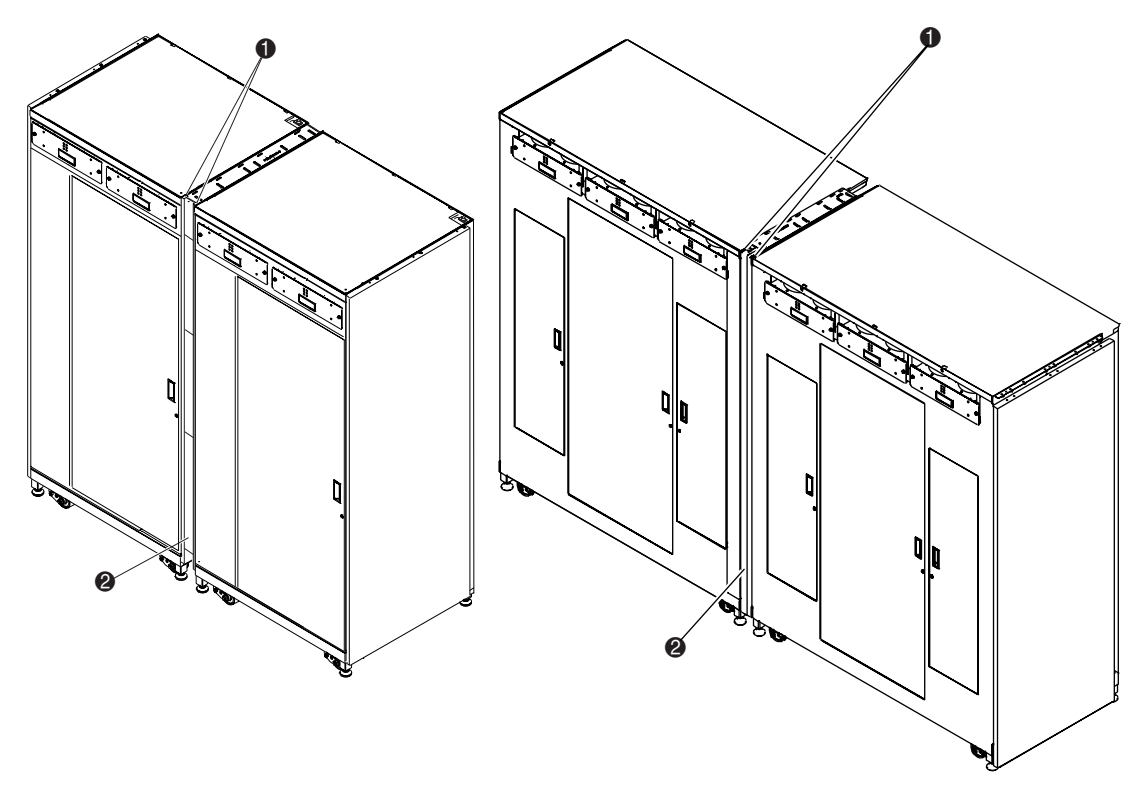

Figure 2-18. Installation du panneau d'habillage arrière

- <span id="page-35-0"></span> $\bullet$  Vis (2)
- 2 Panneau d'habillage arrière installé

L'installation du panneau d'habillage arrière est terminée. Répétez la procédure pour les autres librairies.

*Installation d'un PTM 2-21*

# <span id="page-36-4"></span><span id="page-36-0"></span>**Câblage du PTM**

Cette section fournit les instructions de connexion d'un câble QSPI à un système multilibrairie. Elle contient également la description du bus QSPI.

## <span id="page-36-3"></span><span id="page-36-1"></span>**Bus QSPI**

Le bus QSPI est une interface série synchrone full-duplex qui permet de communiquer avec des périphériques et d'autres unités de microcontrôleur. Le bus QSPI est un bus Motorola standard utilisé par les systèmes multilibrairie ESL9000 comme langage de contrôle personnalisé pour communiquer entre librairies maîtres et esclaves.

**REMARQUE :** Pour un fonctionnement correct, le bus QSPI doit avoir une terminaison à ses deux extrémités.

## <span id="page-36-2"></span>**Instructions de câblage**

Pour câbler les librairies, procédez comme suit :

1. Avec une clé hexagonale de 5/32 de pouce, ouvrez le panneau d'accès arrière de chaque librairie à connecter.

### *2-22 Manuel d'installation du mécanisme Pass-Through (PTM) Compaq StorageWorks ESL9000*

- D E F G I J J A L B G L D B L F G L H K CONT. L PTM A 8 9 0 1 2 3 4 5 6 7 **DRIVES**  $\bullet$   $\bullet$  $\bullet$  set of  $\bullet$ 0 | 0
- 2. Localisez les connecteurs QSPI en bas du châssis PCI (voir la Figure 2-19).

<span id="page-37-2"></span>Figure 2-19. Emplacements des connecteurs du PTM

- <span id="page-37-1"></span>**1. Connecteur QSPI gauchers**
- <span id="page-37-0"></span>**2.** Connecteur QSPI droit
- <span id="page-37-3"></span><sup>3</sup> Prise SCSI
- 3. Installez une terminaison QSPI sur le connecteur QSPI gauche <sup>2</sup> pour la librairie de gauche.
- 4. Connectez une extrémité du câble d'interconnexion au connecteur QSPI droit  $\bigcirc$  de la librairie de gauche.
- 5. Acheminez le câble d'interconnexion à travers le bas de la librairie, puis connectez-le au connecteur QSPI gauche de la librairie de droite.
- 6. Si la configuration ne comporte pas d'autres librairies, installez une terminaison dans le connecteur QSPI droit de la librairie de droite. Si elle en comporte, continuez à connecter les librairies à l'aide du câble d'interconnexion. Notez que la dernière librairie de la configuration doit présenter une terminaison QSPI sur le connecteur QSPI droit.

# *Chapitre 3*

# <span id="page-38-1"></span><span id="page-38-0"></span>**Configuration et étalonnage du PTM**

Après avoir installé le PTM, vous devez configurer et étalonner les librairies pour qu'elles fonctionnent correctement en tant que système multilibrairie.

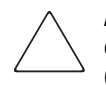

**ATTENTION :** Toutes les librairies exécutant le microprogramme 1.30 ou antérieur, évoluant à la version 1.40 ou ultérieure et amenées à utiliser les fonctionnalités MUSL (Multi-Unit Single LUN), doivent réinitialiser la NVRAM et utiliser le nouveau module de mémoire (réf. 6220340-06). Pour la prise en charge du nouveau module de mémoire, le bloc d'amorçage version 1.30 doit être installé. Si une librairie est configurée en mode Single (unique), il est inutile de mettre à niveau le bloc d'amorçage ou le module de mémoire, mais la NVRAM doit toujours être réinitialisée.

Toutes les librairies exécutant 1.40 ou une version supérieure et amenées à utiliser les fonctionnalités MUSL doivent être dotées de PTM, ainsi que de fonds de panier corrects (réf. 6310520-04 ou plus récents) et de câbles QSPI.

Si la fonctionnalité Autoclean (nettoyage automatique) de l'unité de sauvegarde doit être prise en charge, assurez-vous qu'au moins une cartouche de nettoyage est présente dans chaque librairie prenant en charge le nettoyage automatique.

*3-2 Manuel d'installation du mécanisme Pass-Through (PTM) Compaq StorageWorks ESL9000*

## <span id="page-39-0"></span>**Installation du microprogramme**

Toutes les librairies qui composent des systèmes multilibrairie doivent exécuter le nouveau microprogramme robotique 1.42. Pour plus d'informations, reportez-vous au *Manuel du logiciel de diagnostic de la librairie de sauvegarde sur cartouches Compaq StorageWorks ESL9000*.

Pour installer le microprogramme :

- 1. Copiez l'image du microprogramme (fichier zip) sur votre portable dans le répertoire Tapelib.
- 2. Dézippez l'image du microprogramme.
- 3. Connectez votre ordinateur portable au connecteur de diagnostic à l'arrière de la librairie.
- 4. Vérifiez que la librairie est hors ligne.

**IMPORTANT :** vous devez utiliser MS-DOS natif lors de l'utilisation de la fonction de téléchargement flash. Pour plus d'informations, reportez-vous au *Manuel du logiciel de diagnostic de la librairie de sauvegarde sur cartouches Compaq StorageWorks ESL9000*.

- 5. Pour démarrer les diagnostics, entrez TAPELIB/b9600. En quelques secondes, l'écran de diagnostic apparaît.
- 6. Pour vérifier que le logiciel de diagnostic communique correctement avec la librairie, sélectionnez l'onglet Config, puis Report System (rapport système), puis appuyez sur **Entrée**. Si la communication fonctionne correctement, la configuration de la librairie est indiquée. Sinon, vérifiez les connexions de câble RS-422 et assurez-vous que la librairie est dans l'état hors ligne.
- 7. Si le niveau de microprogramme actuel est 1.22 ou un niveau inférieur, passez à l'étape 8. Sinon, vérifiez que la librairie est configurée en mode Slave (esclave) ou Single Unit (unité unique). Si la librairie est configurée en mode Master (maître), des problèmes de téléchargement flash peuvent se produire. Pour procéder à cette vérification, sélectionnez l'onglet Config puis :
	- a. Sélectionnez Multiple Unit (multilibrairie).
	- b. Sélectionnez Report (rapport).
	- c. Si la librairie est configurée en mode Master, appuyez sur la touche Échap pour revenir, sélectionnez de nouveau Multiple Unit, puis sélectionnez Slave. Appuyez sur la touche **Entrée**.

### *Configuration et étalonnage du PTM 3-3*

- 8. Avant de télécharger le microprogramme de la multilibrairie, vous devez réinitialiser la NVRAM. Pour cela, sélectionnez l'onglet Config puis :
	- a. Sélectionnez Initialization (initialisation).
	- b. Sélectionnez Init Non-Vol Ram (Initialiser RAM non volatile) puis appuyez sur la touche **Entrée**.
	- c. Un écran d'informations s'affiche et vous invite à continuer. Tapez Y et appuyez sur la touche **Entrée**.
- 9. Appuyez sur la touche **Échap** pour sortir de la fonction d'initialisation, puis :
	- a. Sélectionnez Flash Download (téléchargement flash) puis appuyez sur la touche **Entrée**.
	- b. Sélectionnez l'image de microprogramme qui a été fournie avec le kit de mise à niveau et appuyez sur la touche **Entrée**.
	- c. Un écran d'avertissement s'affiche et vous invite à continuer. Tapez Y et appuyez sur la touche **Entrée**. L'opération de téléchargement flash s'exécute en 45 à 60 minutes.
- 10. À la fin du téléchargement flash, le panneau de commande affiche ATL3000. Cet incident est dû à un problème de microprogramme entraînant la perte du numéro de modèle Compaq. Le numéro de modèle Compaq doit être entré avec le logiciel de diagnostic Tapelib.

Pour définir le modèle à (6310080) Compaq ESL9000, procédez comme suit :

- 1. Appuyez sur le bouton **Standby** sur le panneau de commande pour mettre la librairie hors ligne.
- 2. Réinitialisez la NVRAM de la façon suivante :
	- a. Sélectionnez Initialization (initialisation).
	- b. Sélectionnez Init Non-Vol Ram (Initialiser RAM non volatile) puis appuyez sur la touche **Entrée**.
	- c. Un écran d'informations s'affiche et vous invite à continuer. Tapez Y et appuyez sur la touche **Entrée**.

#### *3-4 Manuel d'installation du mécanisme Pass-Through (PTM) Compaq StorageWorks ESL9000*

- 3. Appuyez sur la touche **Échap**, sélectionnez Configure System (configurer système) et appuyez sur la touche **Entrée**.
	- a. Sélectionnez le numéro de modèle 6310XXX, entrez 6310080 et appuyez sur la touche **Entrée**.
	- b. Sélectionnez le nombre de bacs et appuyez sur la touche **Entrée**.
	- c. Sélectionnez le nombre d'unités et appuyez sur la touche **Entrée**.
	- d. Sélectionnez l'ID SCSI (0) et appuyez sur la touche **Entrée**.
- 4. Vérifiez la nouvelle configuration en sélectionnant Report System (rapport système). Vérifiez que les valeurs affichées sont celles attendues. Si tout est correct, appuyez sur la touche **Échap** pour quitter Tapelib.
- 5. Vérifiez que le panneau de commande affiche maintenant Compaq StorageWorks ESL9198 ou ESL9326D.
- 6. Répétez cette procédure pour toutes les librairies constituant le système multilibrairie.

Vous devez exécuter les instructions suivantes sur chacune des librairies connectées à l'aide d'un PTM. Vous pouvez configurer et étalonner les librairies via le panneau de commande, ou connecter un ordinateur exécutant le logiciel de diagnostic au port de diagnostic.

*Configuration et étalonnage du PTM 3-5*

## <span id="page-42-1"></span><span id="page-42-0"></span>**Configuration d'un PTM via le panneau de commande**

Pour configurer un PTM à partir du panneau de commande :

<span id="page-42-4"></span>**ATTENTION :** Cette procédure doit être suivie, via le panneau de commande ou le logiciel de diagnostic, à chaque fois qu'un PTM est ajouté ou retiré d'un système multilibrairie.

1. Dans l'onglet Operator, sélectionnez Configure Library (configurer librairie) (voir la Figure 3-1).

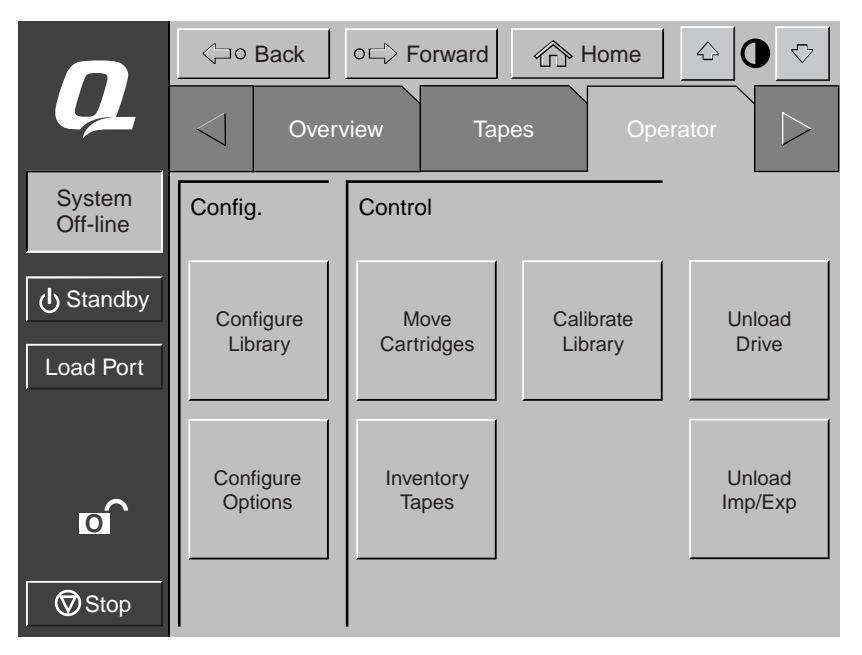

<span id="page-42-3"></span><span id="page-42-2"></span>Figure 3-1. Menu Configure Library (configurer la librairie)

### *3-6 Manuel d'installation du mécanisme Pass-Through (PTM) Compaq StorageWorks ESL9000*

2. Allez à la zone PTM de l'écran et paramétrez-la avec None (aucun), Left (gauche), Right (droit) ou Both (les deux) (voir la Figure 3-2).

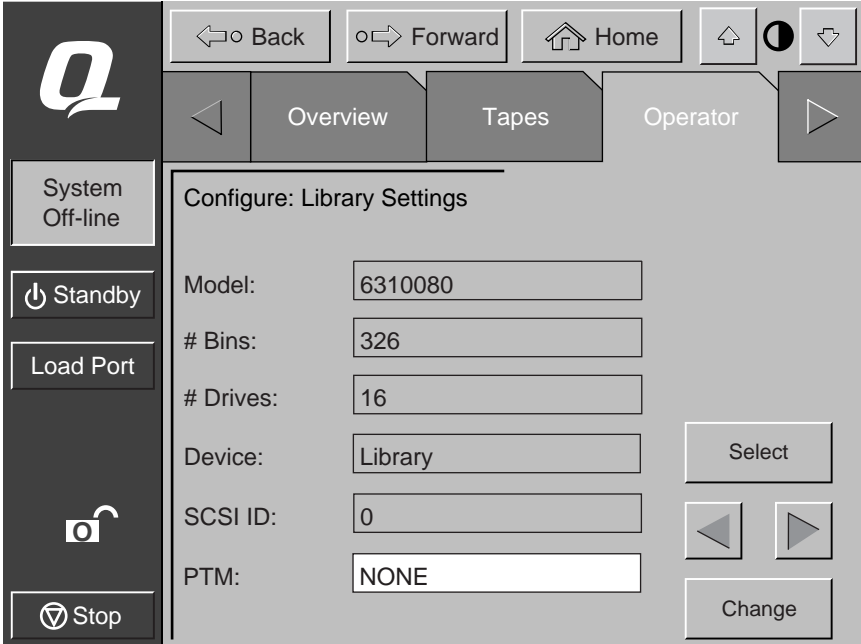

<span id="page-43-1"></span><span id="page-43-0"></span>Figure 3-2. Écran de sélection du PTM (ESL9326 présentée)

<span id="page-44-5"></span>*Configuration et étalonnage du PTM 3-7*

## <span id="page-44-2"></span><span id="page-44-0"></span>**Configuration d'un système multilibrairie avec le panneau de commande**

Pour configurer les librairies d'un système multilibrairie via le panneau de commande, procédez comme suit :

- 1. Sur le panneau de commande, mettez chaque librairie hors ligne.
- 2. Sélectionnez l'onglet Multi-Unit (MUSL) (multilibrairie) (voir la Figure 3-3).
- <span id="page-44-1"></span>3. Pressez le bouton **Configure Multi-Unit** (configurer multilibrairie).

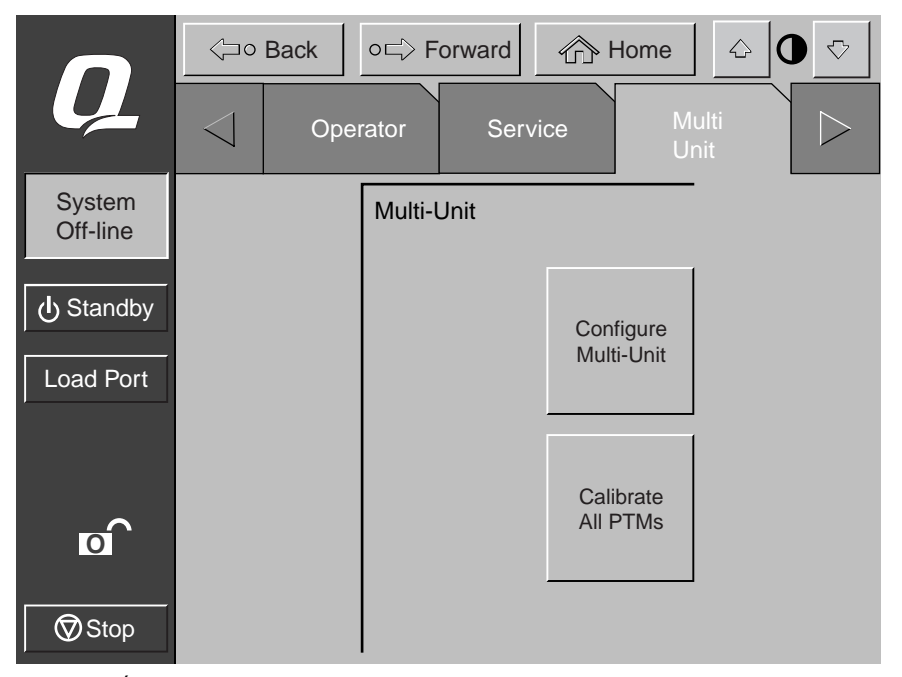

Figure 3-3. Écran Multi-Unit (multilibrairie)

<span id="page-44-4"></span><span id="page-44-3"></span>**REMARQUE :** Pour la configuration des PTM de plusieurs librairies, vous devez procéder séparément pour chacun d'eux.

### *3-8 Manuel d'installation du mécanisme Pass-Through (PTM) Compaq StorageWorks ESL9000*

4. Entrez Single, Master, ou Slave (unique, maître ou esclave) dans le champ Library Unit (unité de librairie) (voir la Figure 3-4). La librairie connectée à l'hôte correspond à la librairie maître. Chaque librairie d'un système multilibrairie peut être maître. Les librairies restantes sont esclaves.

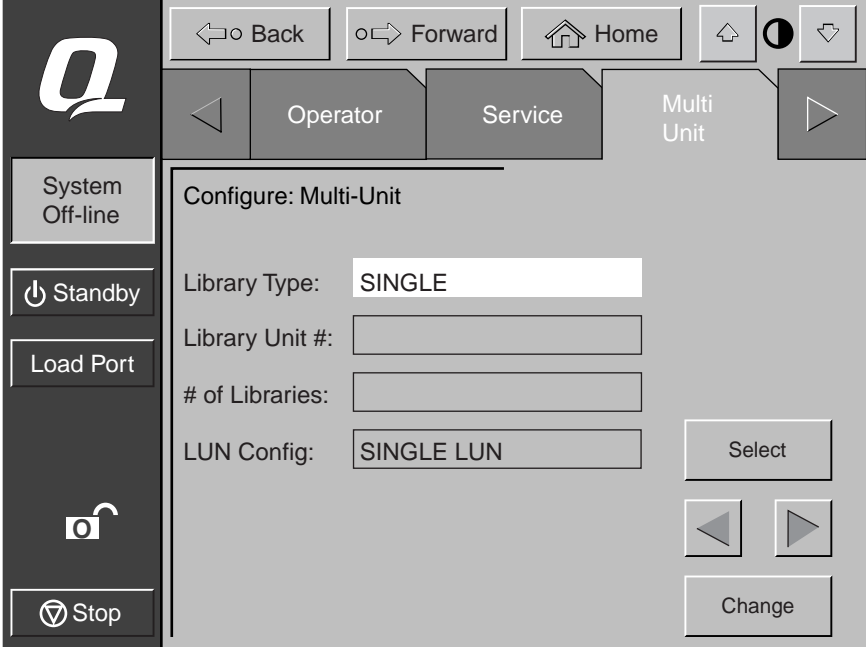

<span id="page-45-2"></span><span id="page-45-1"></span><span id="page-45-0"></span>Figure 3-4. Écran Configure Multi-Unit (MUSL) (configurer multilibrairie)

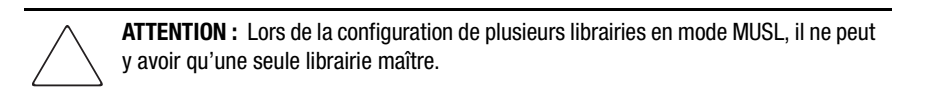

5. Entrez un numéro de 0 à 4 dans le champ Library Unit # (numéro d'unité de librairie) (voir la Figure 3-4).

### *Configuration et étalonnage du PTM 3-9*

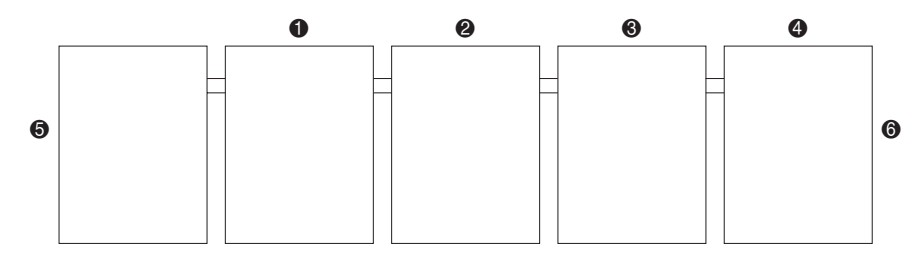

<span id="page-46-0"></span>Figure 3-5. Numérotation des librairies (vue avant à partir du panneau de commande)

- $\bullet$  Librairie 0
- 2. Librairie 1
- **3.** Librairie 2.
- $\bullet$  Librairie 3
- 5. Librairie 4
- 6. Côté gauche
- $\bullet$  Côté droit
- 6. Entrez un nombre de 1 à 5 dans la zone # of Libraries (nombre de librairies) pour le nombre de librairies contenues dans le système multilibrairie (voir la Figure 3-4).
- 7. Entrez Single LUN (LUN unique) dans la zone LUN Config (config LUN).
- 8. Répétez les étapes 2 à 7 pour toutes les librairies du système.

*3-10 Manuel d'installation du mécanisme Pass-Through (PTM) Compaq StorageWorks ESL9000*

# <span id="page-47-5"></span><span id="page-47-0"></span>**Étalonnage du PTM avec le panneau de commande**

<span id="page-47-6"></span>Pour étalonner le PTM via le panneau de commande de la librairie maître :

- <span id="page-47-1"></span>1. Dans l'onglet Multi-Unit (multilibrairie), appuyez sur le bouton **Calibrate all PTMs** (étalonner tous les PTM) (voir la Figure 3-6). Tous les PTM de toutes les librairies sont à présent étalonnés automatiquement.
- <span id="page-47-2"></span>2. Après l'étalonnage, mettez chaque librairie en ligne en commençant par les unités esclaves, de droite à gauche. Mettez en ligne l'unité maître en dernier lieu. Lorsque la librairie maître passe en ligne, elle lance la commande MODE SENSE (détection du mode) et extrait les informations de configuration des librairies esclaves. Ensuite, toutes les librairies présentent l'état en ligne sur le panneau de commande.

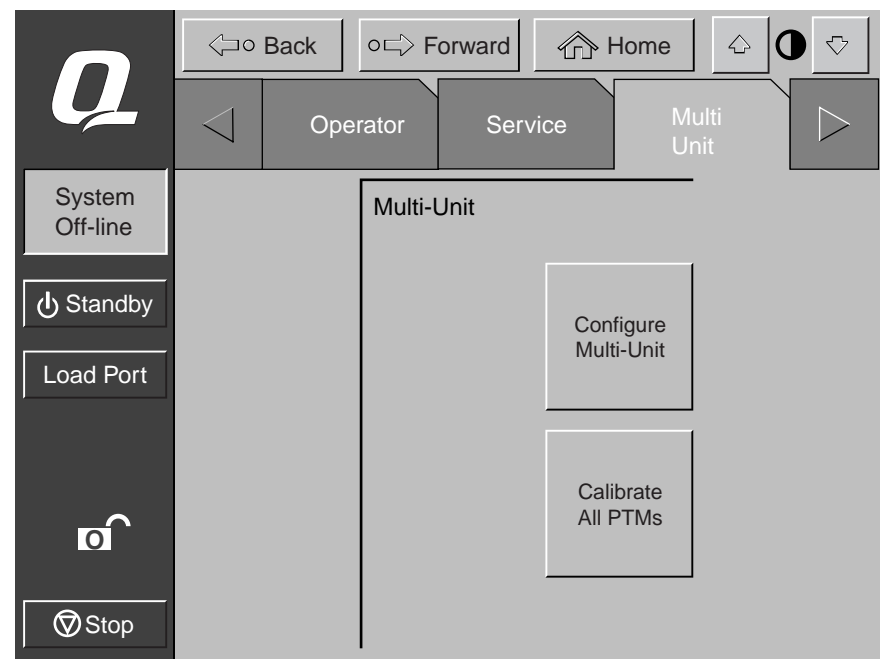

<span id="page-47-4"></span><span id="page-47-3"></span>Figure 3-6. Écran Calibrate All PTMs (étalonner tous les PTM)

<span id="page-48-2"></span>*Configuration et étalonnage du PTM 3-11*

## <span id="page-48-1"></span><span id="page-48-0"></span>**Configuration du PTM avec le logiciel de diagnostic**

<span id="page-48-4"></span><span id="page-48-3"></span>Pour configurer un PTM à l'aide du port de diagnostic, procédez comme suit :

1. Connectez un ordinateur de diagnostic à la librairie via un connecteur RS-232 DB9 (voir la Figure 3-7 pour ESL9198 et la Figure 3-8 pour ESL9326.

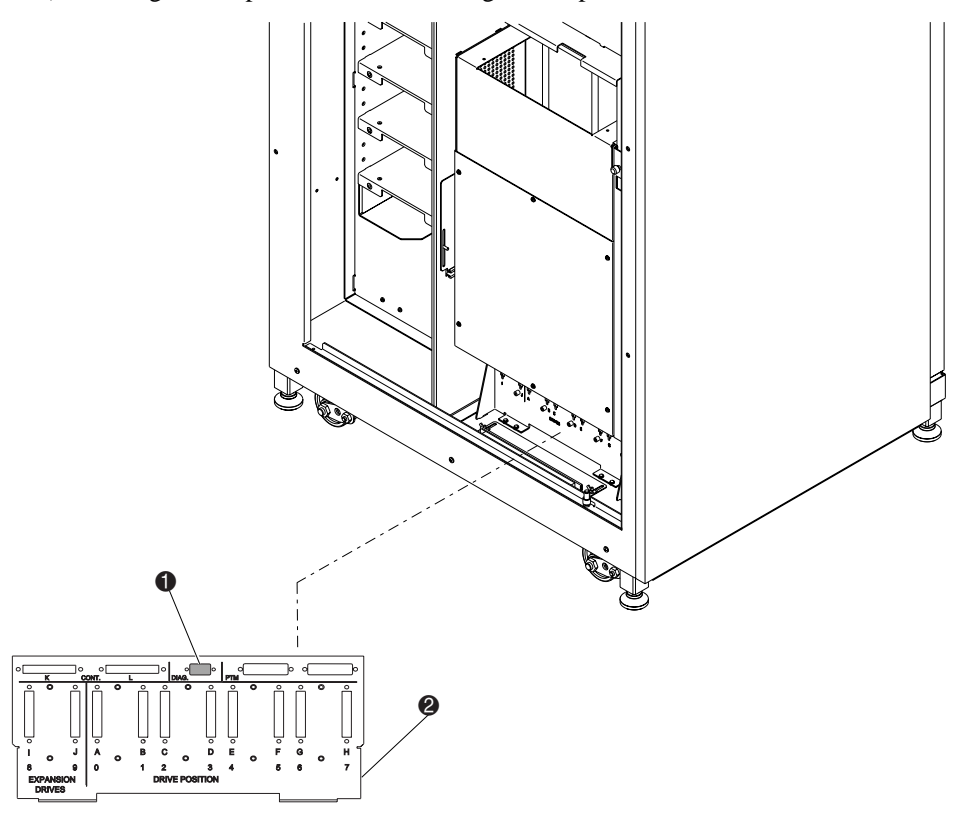

Figure 3-7. Connexion au port de diagnostic (ESL9198)

- <span id="page-48-5"></span>**1.** Port de diagnostic
- <span id="page-48-6"></span>**2** Prise SCSI

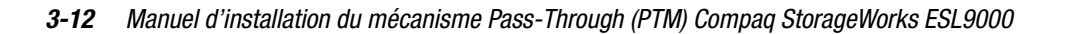

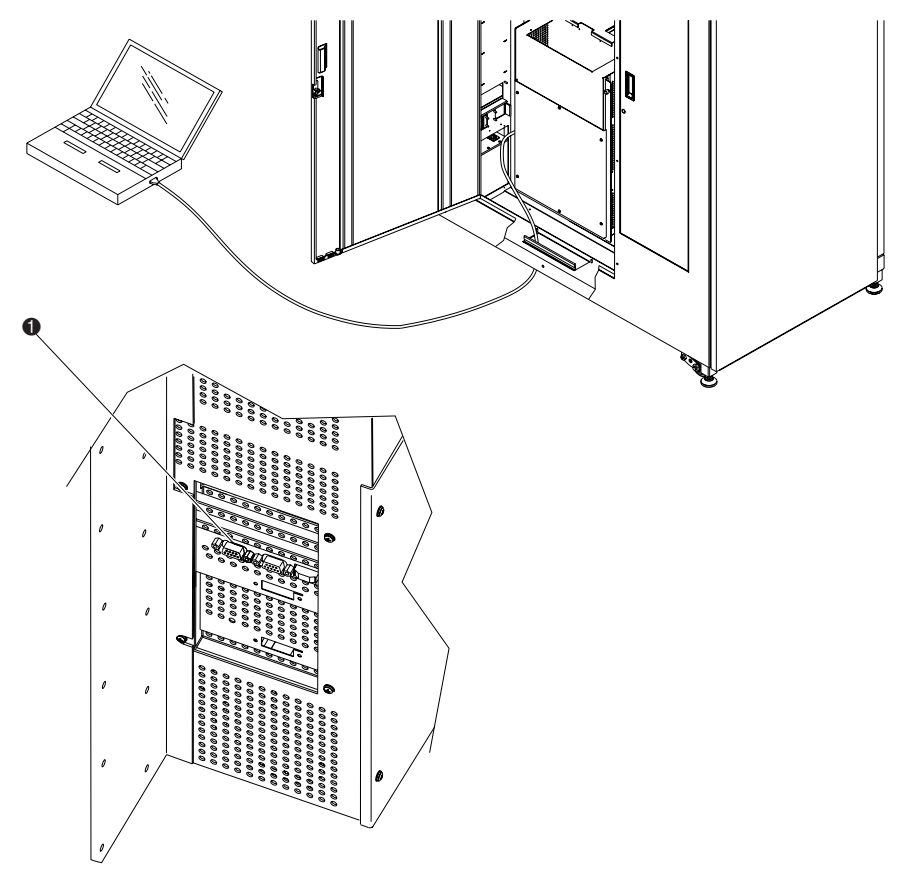

Figure 3-8. Connexion au port de diagnostic (ESL9326)

- <span id="page-49-0"></span>1. Port de diagnostic (côté gauche de la librairie)
- 2. Lancez le logiciel de diagnostic à partir d'un ordinateur.

**ATTENTION :** Cette procédure doit être suivie, via le panneau de commande ou le logiciel de diagnostic, à chaque fois qu'un PTM est ajouté ou retiré d'un système multilibrairie.

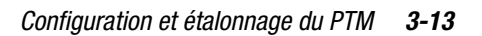

3. Dans le menu User Test (test utilisateur), sélectionnez User Input Cmnd (commande entrée par l'utilisateur) (voir la Figure 3-9).

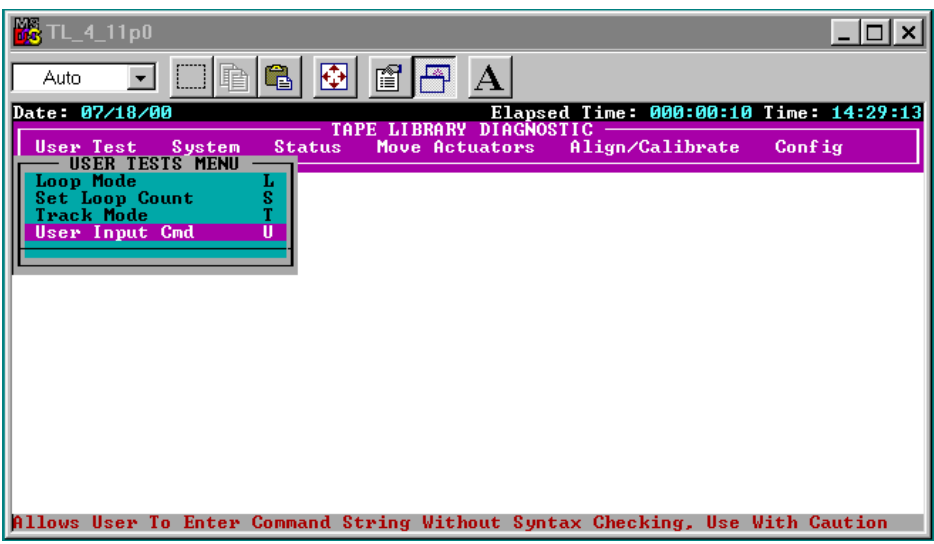

<span id="page-50-1"></span><span id="page-50-0"></span>Figure 3-9. Menu User Test

## *3-14 Manuel d'installation du mécanisme Pass-Through (PTM) Compaq StorageWorks ESL9000*

4. Entrez votre mot de passe. La valeur par défaut (sensible à la casse) est kvision (voir la Figure 3-10).

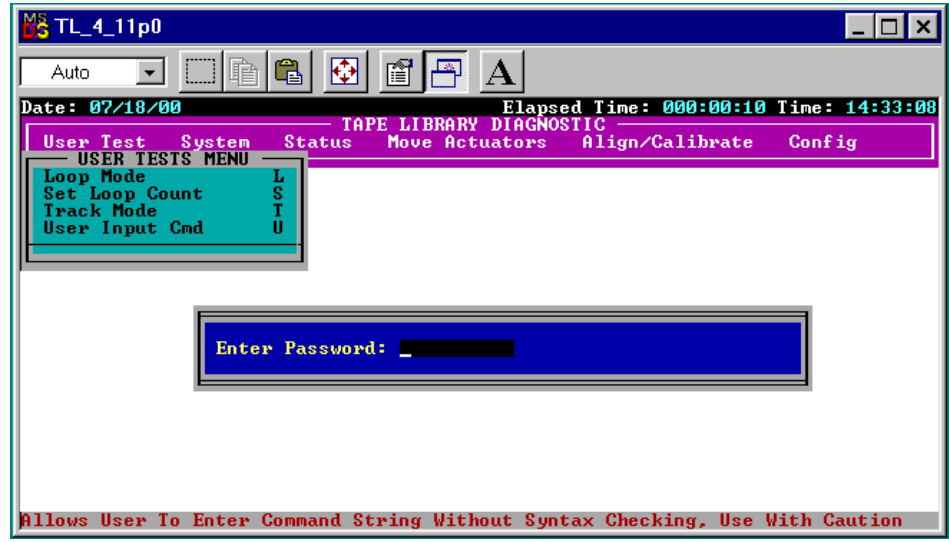

<span id="page-51-0"></span>Figure 3-10. Boîte de dialogue Password (mot de passe)

*Configuration et étalonnage du PTM 3-15*

5. Une fois la boîte de dialogue de ligne de commande affichée (voir la Figure 3-11), tapez :

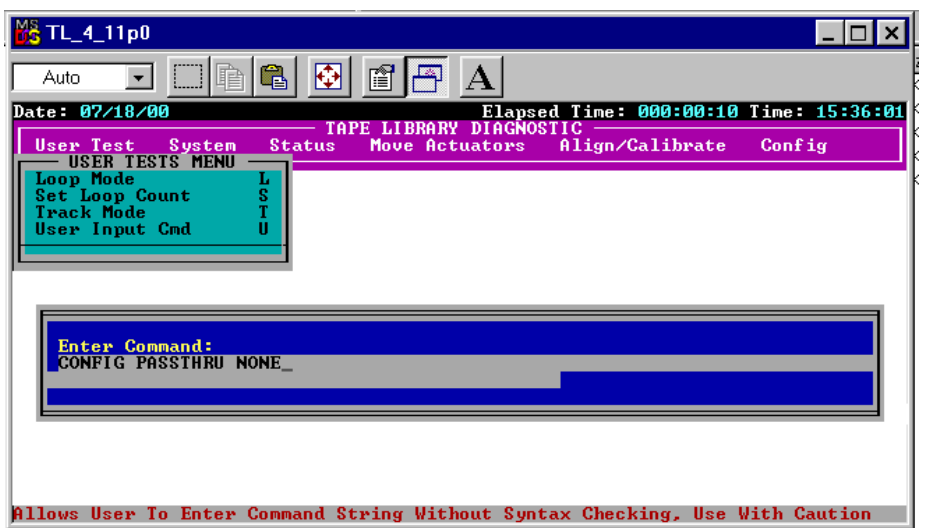

CONFIG PASSTHRU\_\_\_\_\_\_\_\_(None/Left/Right/Both)

<span id="page-52-0"></span>Figure 3-11. Boîte de dialogue Command Line (ligne de commande)

*3-16 Manuel d'installation du mécanisme Pass-Through (PTM) Compaq StorageWorks ESL9000*

## <span id="page-53-0"></span>**Configuration d'un système multilibrairie avec le logiciel de diagnostic**

Pour configurer les librairies d'un système multilibrairie avec le logiciel de diagnostic, procédez comme suit :

- 1. Lancez le logiciel de diagnostic sur l'ordinateur.
- 2. Dans le menu Config, sélectionnez Multiple Unit (multilibrairie) (voir la Figure 3-12).

<span id="page-53-2"></span><span id="page-53-1"></span>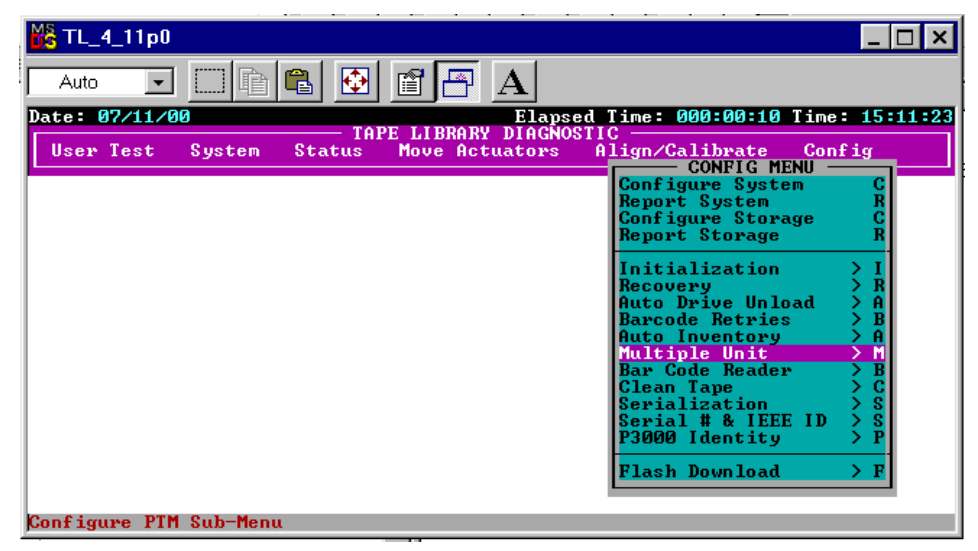

Figure 3-12. Menu Multi-Unit Configuration (configuration multilibrairie)

### *Configuration et étalonnage du PTM 3-17*

3. Dans le sous-menu Multi-Unit, sélectionnez Master Unit (unité maître) ou Slave Unit (unité esclave) pour la configuration de librairie (voir la Figure 3-13). La librairie connectée à l'hôte correspond à la librairie maître. Chaque librairie d'un système multilibrairie peut être maître. Les librairies restantes sont esclaves.

**ATTENTION :** Lors de la configuration de plusieurs librairies en mode MUSL, il ne peut y avoir qu'une seule librairie maître.

| <b>M&amp; TL_4_11p0</b> |        |                       |   |                                    |                                                                                                    |                                                            |             |
|-------------------------|--------|-----------------------|---|------------------------------------|----------------------------------------------------------------------------------------------------|------------------------------------------------------------|-------------|
| Auto                    | 嚯      | Ż                     | é |                                    |                                                                                                    |                                                            |             |
| Date: 07/11/00          |        |                       |   |                                    | Elapsed Time: 000:00:10 Time: 15:10:26                                                                                                    |                                                            |             |
| User Test               | System | TAPE<br><b>Status</b> |   | LIBRARY DIAGNOST<br>Move Actuators | Align/Calibrate                                                                                                    | Config                                                     |             |
|                         |        |                       |   |                                    | <b>CONFIG MENU</b><br>Conf r M-UNIT SINGLE LUN MENU<br>Repo Single Unit<br><b>Conf Master Unit</b><br>Repo Slave Unit<br>Report<br>Init<br>Recovery<br>Auto Drive Unload<br><b>Barcode Retries</b><br><b>Auto Inventory</b><br>Multiple Unit<br>Bar Code Reader<br>Clean Tape<br>Serialization<br>Serial # & IEEE ID<br><b>P3000 Identity</b><br><b>Flash Download</b> | A<br>в<br>Ĥ<br>M<br>B<br>C<br>s<br>s<br>$\mathbf{P}$<br>ΣF | i<br>S<br>Ŕ |

<span id="page-54-1"></span><span id="page-54-0"></span>Figure 3-13. Sous-menu Multi-Unit Configuration (configuration multilibrairie)

### *3-18 Manuel d'installation du mécanisme Pass-Through (PTM) Compaq StorageWorks ESL9000*

4. Après avoir sélectionné Master Unit ou Slave Unit, entrez l'Unit # (numéro de l'unité) (0 à 4) pour la librairie, et le # Units (nombre d'unité) (1 à 5) pour le nombre de librairies contenues dans le système multilibrairie (voir la Figure 3-14).

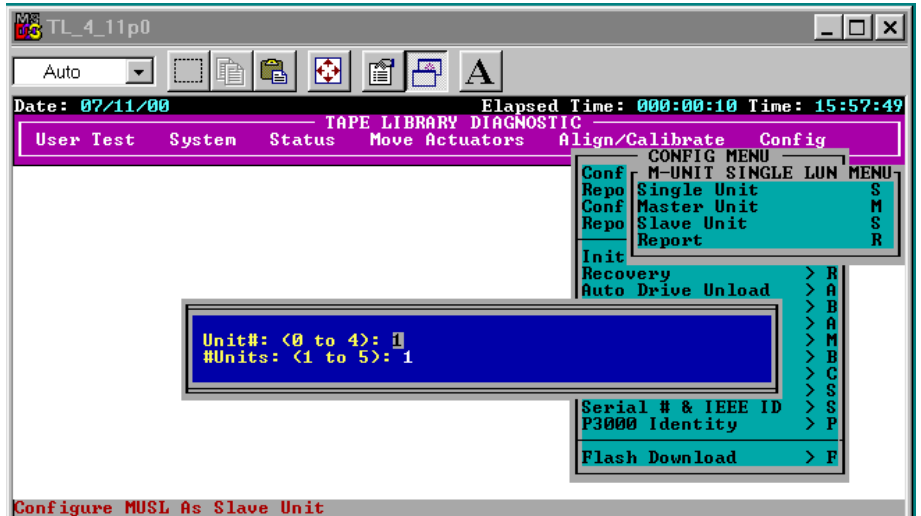

<span id="page-55-0"></span>Figure 3-14. Boîte de dialogue du sous-menu de configuration

5. Répétez les étapes 1 à 4 pour toutes les librairies du système multilibrairie.

*Configuration et étalonnage du PTM 3-19*

# <span id="page-56-1"></span><span id="page-56-0"></span>**Étalonnage du PTM avec le logiciel de diagnostic**

<span id="page-56-2"></span>Pour étalonner le PTM avec le logiciel de diagnostic, procédez comme suit :

- 1. Assurez-vous que l'ordinateur de diagnostic est connecté à la librairie maître.
- 2. Dans le menu Align/Calibrate (aligner/étalonner), sélectionnez Calibrate (étalonner) (voir la Figure 3-15).

<span id="page-56-4"></span><span id="page-56-3"></span>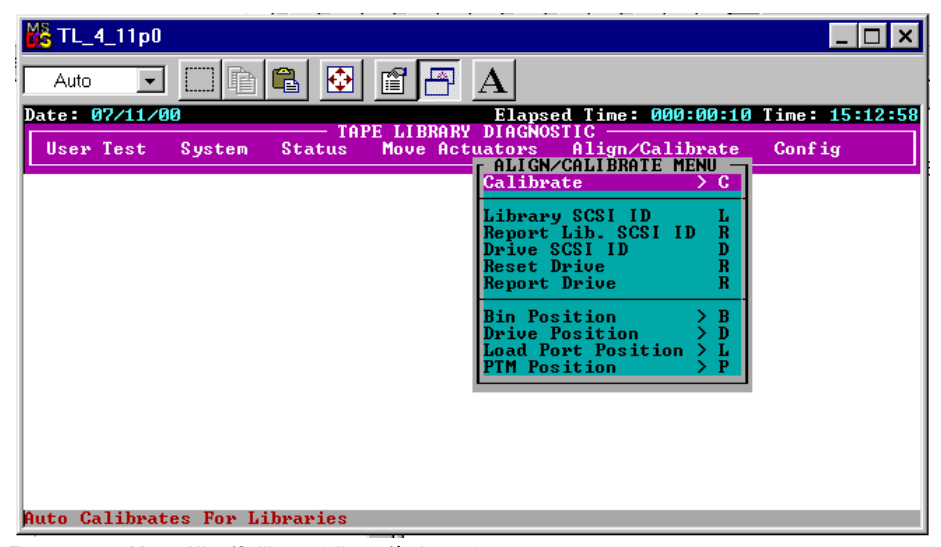

Figure 3-15. Menu Align/Calibrate (aligner/étalonner)

### *3-20 Manuel d'installation du mécanisme Pass-Through (PTM) Compaq StorageWorks ESL9000*

- 3. Sélectionnez Selected PTM (PTM sélectionné) (gauche ou droit dans une librairie donnée) ou ALL PTM (tous les PTM) (voir la Figure 3-16).
- 4. Sélectionnez ALL PTM pour étalonner automatiquement tous les PTM de toutes les librairies.

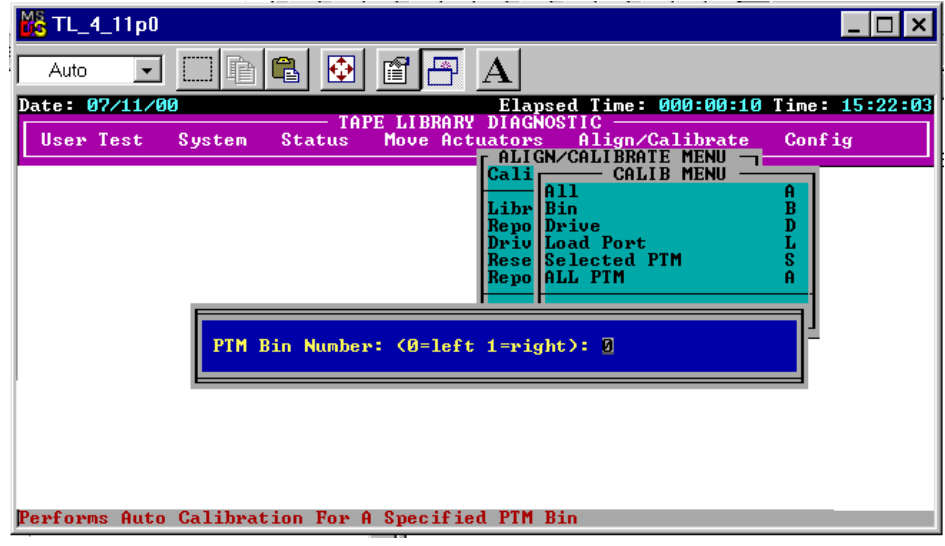

<span id="page-57-1"></span>Figure 3-16. Boîte de dialogue Calibration (étalonnage)

# <span id="page-57-0"></span>**Mise en ligne du système multilibrairie**

Avant de mettre le système multilibrairie en ligne, vérifiez la configuration de chaque librairie pour vous assurer que les paramètres sont corrects. Paramétrez chaque librairie sur System On-line (système en ligne) à l'aide du panneau de commande, en commençant par la librairie la plus à droite et en continuant vers la gauche jusqu'à la dernière librairie. Cela permet d'éviter qu'une librairie inventorie une librairie adjacente avec un PTM occupé, avant que cette dernière ne puisse ramener son PTM à sa position d'origine.

<span id="page-57-2"></span>Lorsque la librairie maître passe en ligne, elle lance la commande MODE SENSE (détection du mode) et extrait les informations de configuration des librairies esclaves. Ensuite, toutes les librairies présentent l'état en ligne sur le panneau de commande.

# **Index**

## **A**

Aide numéros de téléphone de l'assistance technique [ix](#page-8-4) Revendeurs A[gréés Compaq, numéros de](#page-8-5)  téléphone ix site Web Compaq [ix](#page-8-5) sources complémentaires [ix](#page-8-4) Armoires des librairies assemblage [2-6](#page-21-0) Assemblage des armoires des librairies [2-6](#page-21-0) Assemblage des librairies [2-1](#page-16-3) Assistance technique [ix](#page-8-6)

## **B**

Bacs à cartouches emplacements [2-8](#page-23-2) Bague [2-9](#page-24-0) Bague 2 pouces [2-9](#page-24-1) Boîte de dialogue Calibration [3-20](#page-57-1) Boîte de dialogue Command Line [3-15](#page-52-0) Boîte de dialogue du sous-menu de configuration [3-18](#page-55-0) Boîte de dialogue Password [3-14](#page-51-0) Boutons Calibrate all PTMs [3-10](#page-47-1) Configure Multi-Unit [3-7](#page-44-1) Bus QSPI [2-21](#page-36-3)

## **C**

Câblage du PTM [2-21](#page-36-4) Câble du PTM [2-9](#page-24-2) connexion [2-12](#page-27-0) Cache des ouvertures d'étagère de bac [2-10](#page-25-0) Cache du câble du PTM [2-10](#page-25-1), [2-13](#page-28-0) Capot du câble plat interne [2-5](#page-20-0) Cartouches [2-8](#page-23-3) Centrage du PTM [2-14](#page-29-0) Commandes MODE SENSE [3-10](#page-47-2), [3-20](#page-57-2) Configuration [3-5](#page-42-1) avec le logiciel de diagnostic [3-11](#page-48-1) avec panneau de commande [3-5](#page-42-1) multilibrairie [3-7](#page-44-2) PTM avec le logiciel de diagnostic [3-11](#page-48-2) Configuration du PTM avec le logiciel de diagnostic [3-11](#page-48-3) connecteurs QSPI [2-22](#page-37-0) Connecteurs QSPI [2-22](#page-37-1) Conventions typographiques [vi](#page-5-1)

## **D**

Déballage [1-2](#page-11-1) Distance entre bac et PTM [2-14](#page-29-1) Documents connexes [v](#page-4-2)

## **E**

Écran configuration de multilibrairie [3-8](#page-45-0) configurer multilibrairie [3-8](#page-45-0) étalonner tous les PTM [3-10](#page-47-3) multilibrairie [3-7](#page-44-3) sélection du PTM [3-6](#page-43-0) Écran Calibrate All PTMs [3-10](#page-47-4) Écran Configure Multi-unit [3-8](#page-45-1) Écran de sélection du PTM [3-6](#page-43-1) Écran Multi-unit [3-7](#page-44-4)

#### *Index-2 Manuel d'installation du mécanisme Pass-Through (PTM) Compaq StorageWorks ESL9000*

Écran MUSL [3-8](#page-45-2)

Éléments d'habillage pour multilibrairie [1-4](#page-13-2) Emplacements de montage du PTM [2-10](#page-25-2) Emplacements des connecteurs du PTM [2-22](#page-37-2) Emplacements inférieurs des languettes de montage du PTM [2-11](#page-26-0) Entretoises [2-7](#page-22-0) Étagères du bac de librairie [2-14](#page-29-2) étalonnage avec le logiciel de diagnostic [3-19](#page-56-1) Étalonnage du PTM [3-10](#page-47-5)

## **F**

Fixations [2-10](#page-25-3)

### **G**

Gouttière de fixation de l'armoire inférieure [2-5](#page-20-1)

## **H**

http //www.compaq.com [ix](#page-8-7)

### **I**

Installation [2-1](#page-16-4) Installation du PTM préparation [1-2](#page-11-2)

### **J**

Joint d'étanchéité en mousse [2-18](#page-33-0)

### **L**

Logiciel de diagnostic configuration avec [3-11](#page-48-4) étalonnage [3-19](#page-56-2)

### **M**

Mécanisme Pass-Through [1-1](#page-10-2) assemblage des librairies [2-1](#page-16-3) Éléments d'habillage pour multilibrairie [1-4](#page-13-2)

Mécanisme Pass-Through *suite* installation câblage [2-21](#page-36-4) étapes préalables [1-2](#page-11-3) habillage de la librairie [2-15](#page-30-1) instructions [2-8](#page-23-4) outils nécessaires [1-5](#page-14-1) préparation [1-2](#page-11-3) Pièces de mise à niveau [1-3](#page-12-1) Menu aligner/étalonner [3-19](#page-56-3) configuration multilibrairie [3-16](#page-53-1) configurer la librairie [3-5](#page-42-2) sous-menu de configuration multilibrairie [3-17](#page-54-0) test utilisateur [3-13](#page-50-0) Menu Align/Calibrate [3-19](#page-56-4) Menu Configure Library [3-5](#page-42-3) Menu Multi-Unit Configuration [3-16](#page-53-2) Menu User Test [3-13](#page-50-1) Microprogramme [1-1](#page-10-3) Modules d'étagères de bacs [2-8](#page-23-5)

### **N**

Numéros de téléphone [ix](#page-8-8) Numérotation des librairies [3-9](#page-46-0)

## **O**

Obtenir de l'aide [ix](#page-8-9) Onglet Operator [3-5](#page-42-4) Outils [1-5](#page-14-1)

### **P**

Panneau d'habillage arrière [2-19](#page-34-0) assemblage [2-19](#page-34-0) installé [2-20](#page-35-0) Panneau d'habillage avant assemblé [2-16](#page-31-0) installé [2-17](#page-32-0) Panneau de commande configuration multilibrairie [3-7](#page-44-5) étalonnage [3-10](#page-47-6)

*Index-3*

Panneau latéral démontage [2-3](#page-18-0) Patte de montage inférieure [2-11](#page-26-1) Pièces [1-4](#page-13-3) habillage [1-4](#page-13-2) mise à niveau [1-3](#page-12-1) module PTM [1-4](#page-13-3) Pièces de mise à niveau [1-3](#page-12-1) Plaque d'adaptation du PTM [2-9](#page-24-3) Plaque de fixation de l'armoire supérieure [2-7](#page-22-1) Points de montage de la librairie [2-10](#page-25-4) Port de diagnostic ESL9198 [3-11](#page-48-5) ESL9326 [3-12](#page-49-0) Prise SCSI [2-22,](#page-37-3) [3-11](#page-48-6) Procédure d'assemblage [2-2](#page-17-1) PTM [1-1](#page-10-4)

### **R**

Revendeur Agréé [ix](#page-8-10) Revendeur Agréé Compaq [ix](#page-8-11)

### **S**

site Web Compaq [ix](#page-8-7) sous-menu de configuration multilibrairie [3-17](#page-54-1) stabilité du rack [viii](#page-7-1) Symboles dans le texte [vii](#page-6-2) sur le matériel [vii](#page-6-3) Symboles dans le texte [vii](#page-6-4)

## **T**

Trou de câble [2-9](#page-24-4) Trous de montage inférieurs de l'armoire [2-5](#page-20-2) Trous des vis de fixation de l'habillage [2-4](#page-19-0)

## **V**

Vis [2-13](#page-28-1) Vis et rondelles [2-10](#page-25-5)